**BECKHOFF** New Automation Technology

# Documentation | EN AX2000-B110

EtherCAT interface for AX2000

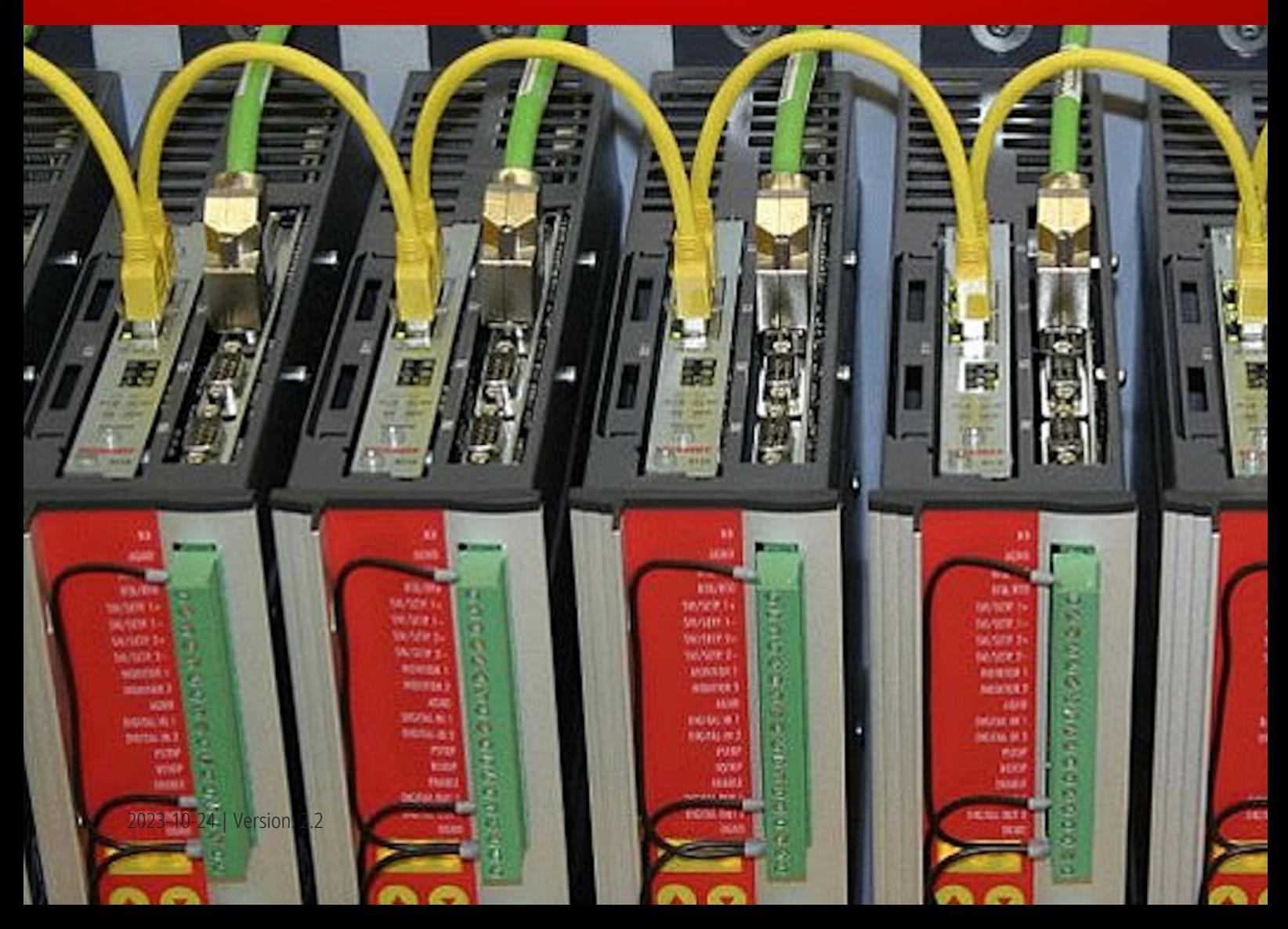

# **Table of Contents**

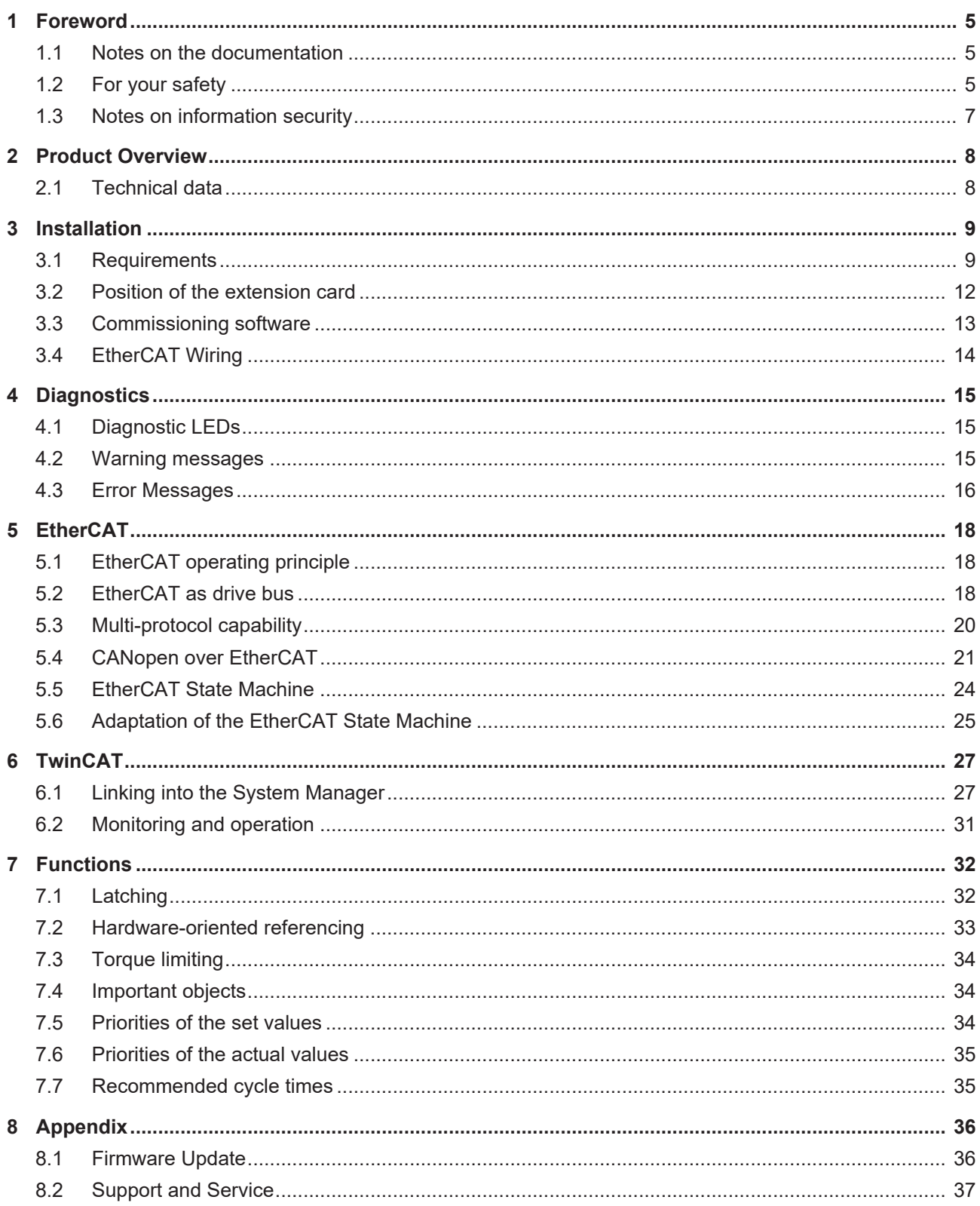

# **BECKHOFF**

# <span id="page-4-0"></span>**1 Foreword**

### <span id="page-4-1"></span>**1.1 Notes on the documentation**

This description is intended exclusively for trained specialists in control and automation technology who are familiar with the applicable national standards.

For installation and commissioning of the components, it is absolutely necessary to observe the documentation and the following notes and explanations.

The qualified personnel is obliged to always use the currently valid documentation.

The responsible staff must ensure that the application or use of the products described satisfies all requirements for safety, including all the relevant laws, regulations, guidelines, and standards.

#### **Disclaimer**

The documentation has been prepared with care. The products described are, however, constantly under development.

We reserve the right to revise and change the documentation at any time and without notice. No claims to modify products that have already been supplied may be made on the basis of the data, diagrams, and descriptions in this documentation.

#### **Trademarks**

Beckhoff®, TwinCAT®, TwinCAT/BSD®, TC/BSD®, EtherCAT®, EtherCAT G®, EtherCAT G10®, EtherCAT P®, Safety over EtherCAT®, TwinSAFE®, XFC®, XTS® and XPlanar® are registered and licensed trademarks of Beckhoff Automation GmbH.

If third parties make use of designations or trademarks used in this publication for their own purposes, this could infringe upon the rights of the owners of the said designations.

#### **Patents**

The EtherCAT Technology is covered, including but not limited to the following patent applications and patents:

EP1590927, EP1789857, EP1456722, EP2137893, DE102015105702 and similar applications and registrations in several other countries.

### Fther**CAT**

EtherCAT® is registered trademark and patented technology, licensed by Beckhoff Automation GmbH, Germany

#### **Copyright**

© Beckhoff Automation GmbH & Co. KG, Germany.

The distribution and reproduction of this document as well as the use and communication of its contents without express authorization are prohibited.

Offenders will be held liable for the payment of damages. All rights reserved in the event that a patent, utility model, or design are registered.

### <span id="page-4-2"></span>**1.2 For your safety**

#### **Safety regulations**

Read the following explanations for your safety.

Always observe and follow product-specific safety instructions, which you may find at the appropriate places in this document.

#### **Exclusion of liability**

All the components are supplied in particular hardware and software configurations which are appropriate for the application. Modifications to hardware or software configurations other than those described in the documentation are not permitted, and nullify the liability of Beckhoff Automation GmbH & Co. KG.

#### **Personnel qualification**

This description is only intended for trained specialists in control, automation, and drive technology who are familiar with the applicable national standards.

#### **Signal words**

The signal words used in the documentation are classified below. In order to prevent injury and damage to persons and property, read and follow the safety and warning notices.

#### **Personal injury warnings**

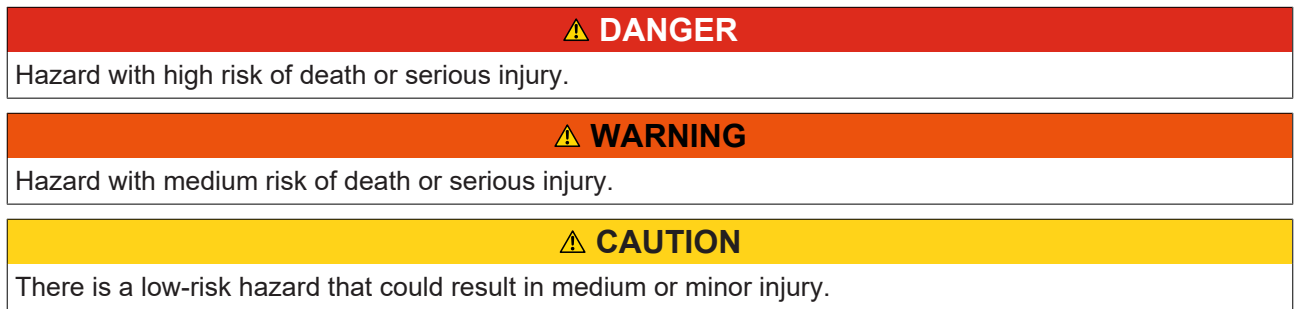

#### **Warning of damage to property or environment**

*NOTICE* The environment, equipment, or data may be damaged.

#### **Information on handling the product**

This information includes, for example: recommendations for action, assistance or further information on the product.

### <span id="page-6-0"></span>**1.3 Notes on information security**

The products of Beckhoff Automation GmbH & Co. KG (Beckhoff), insofar as they can be accessed online, are equipped with security functions that support the secure operation of plants, systems, machines and networks. Despite the security functions, the creation, implementation and constant updating of a holistic security concept for the operation are necessary to protect the respective plant, system, machine and networks against cyber threats. The products sold by Beckhoff are only part of the overall security concept. The customer is responsible for preventing unauthorized access by third parties to its equipment, systems, machines and networks. The latter should be connected to the corporate network or the Internet only if appropriate protective measures have been set up.

In addition, the recommendations from Beckhoff regarding appropriate protective measures should be observed. Further information regarding information security and industrial security can be found in our <https://www.beckhoff.com/secguide>.

Beckhoff products and solutions undergo continuous further development. This also applies to security functions. In light of this continuous further development, Beckhoff expressly recommends that the products are kept up to date at all times and that updates are installed for the products once they have been made available. Using outdated or unsupported product versions can increase the risk of cyber threats.

To stay informed about information security for Beckhoff products, subscribe to the RSS feed at [https://](https://www.beckhoff.com/secinfo) [www.beckhoff.com/secinfo](https://www.beckhoff.com/secinfo).

# <span id="page-7-0"></span>**2 Product Overview**

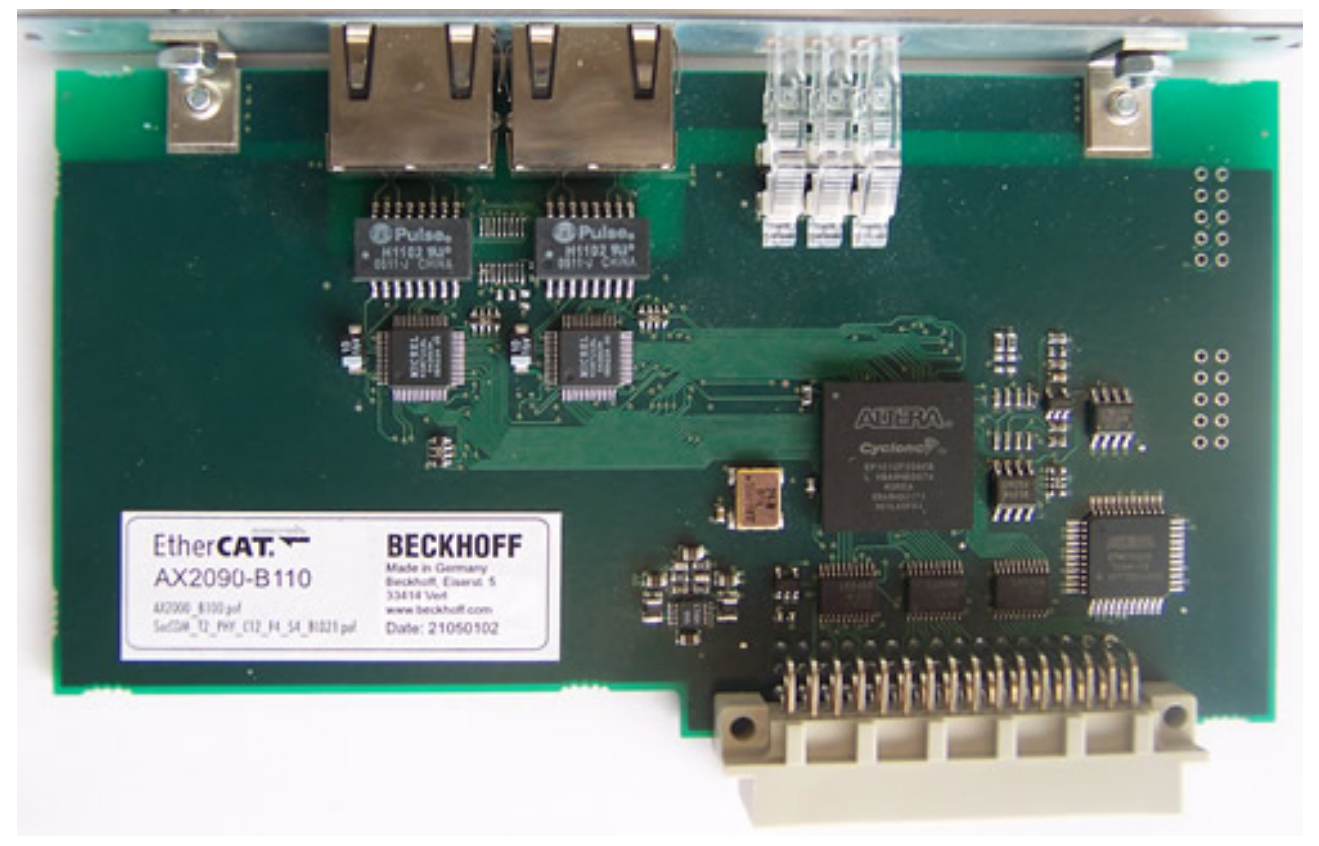

The EtherCAT AX2000-B110 interface card allows servo drives from the AX2000 series to be integrated into an EtherCAT network.

### <span id="page-7-1"></span>**2.1 Technical data**

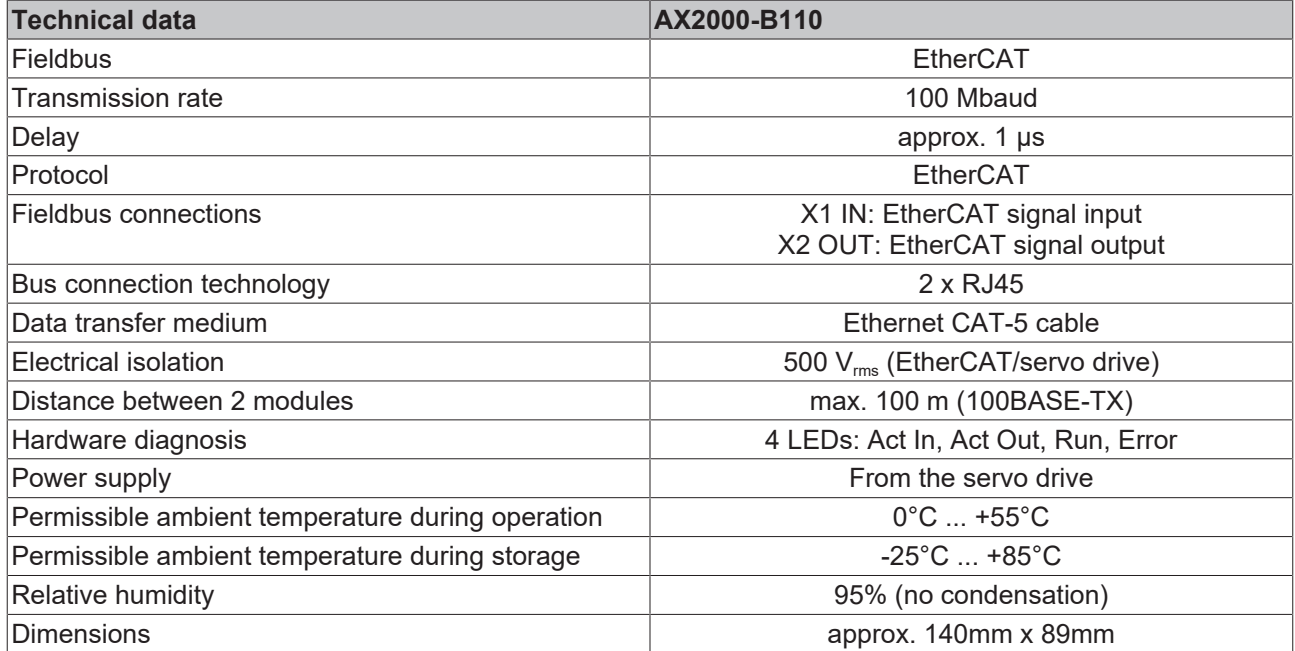

# <span id="page-8-0"></span>**3 Installation**

### <span id="page-8-1"></span>**3.1 Requirements**

The following conditions must be satisfied in order to operate a servo drive from the AX2000 series on EtherCAT.

#### **Hardware**

#### **Servo drive**

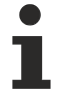

The AX2090-B110 interface card allows servo drives from the AX2000 series, with serial numbers of 780 266 0000 and above, to be used.

You will find the serial number on the servo drive's type plate. In addition, a hardware status 29.02 is required as a minimum. These numbers indicate the production week; the first two numbers are the calendar week, while the last two numbers are the year of production.

The hardware status is printed on the interface board and can be read through the ventilation slots on the top side of the servo drive.

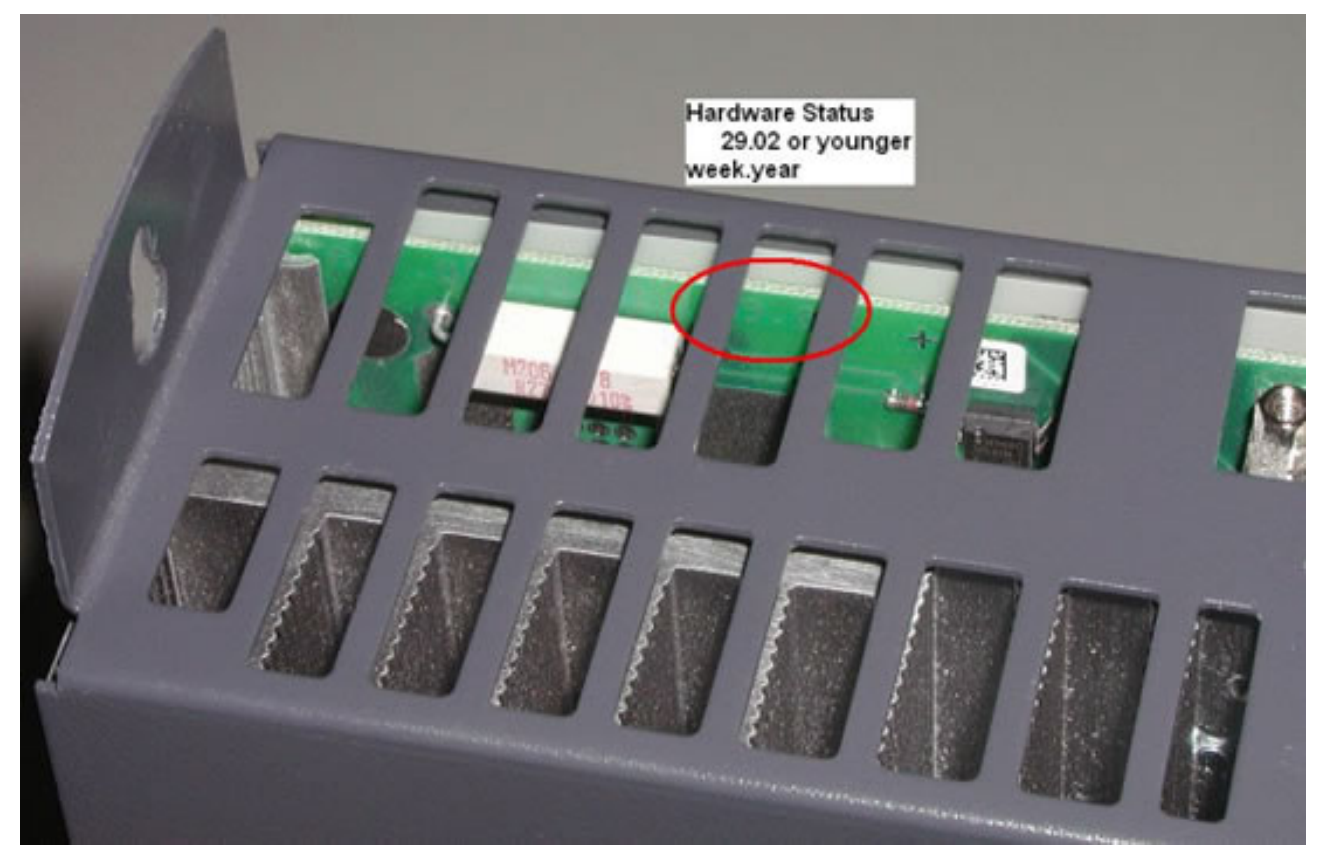

Fig. 1: In this example: 29.02 indicates the 29th calendar week in the year 2002.

The hardware status, firmware version and serial number can also be displayed by the [Commissioning](#page-12-0) [software \[](#page-12-0)[}](#page-12-0) [13\]](#page-12-0) for the AX2000 (Drive.exe, "DriveTool").

 $\mathbb{R}^n$ 

# **BECKHOFF**

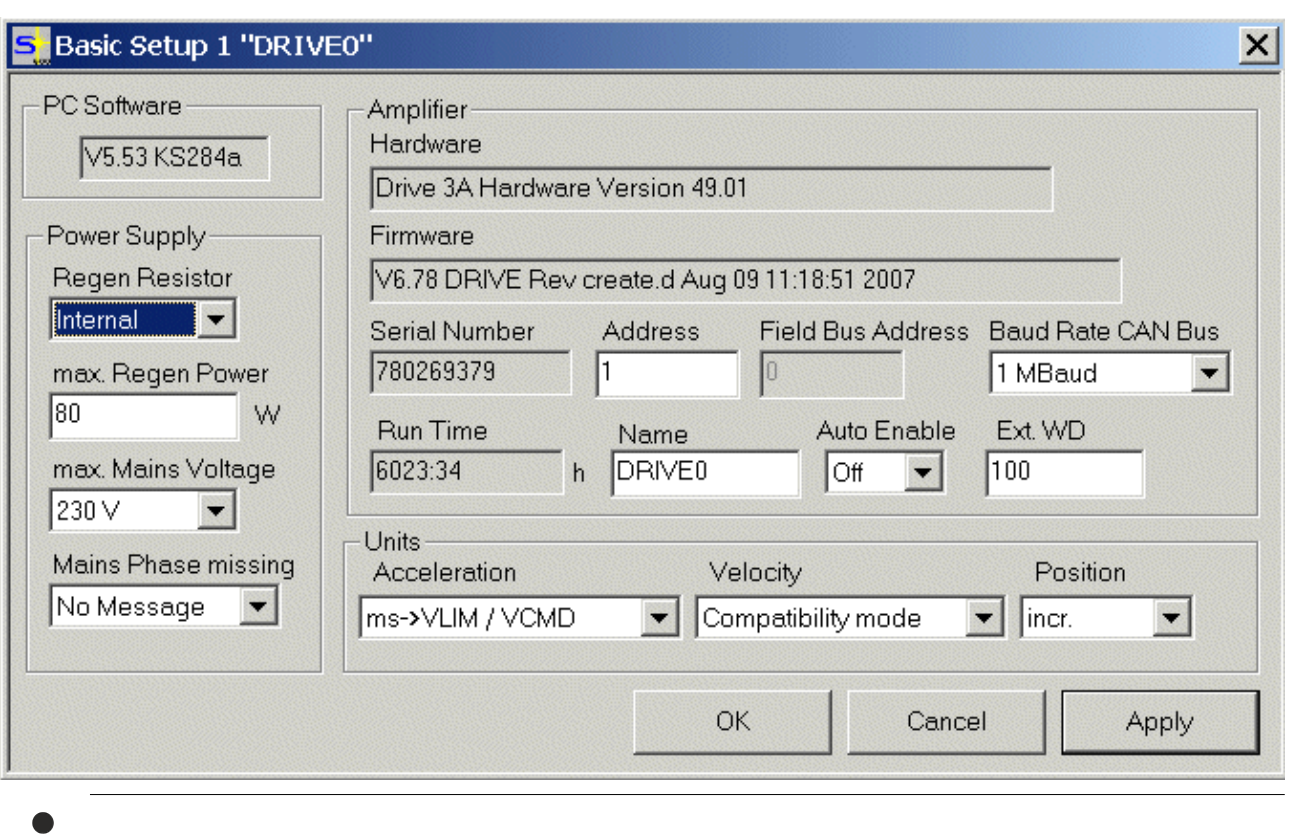

A firmware version of 6.78 or above must be installed on the servo drive!

#### **EtherCAT AX2090-B110 interface card**

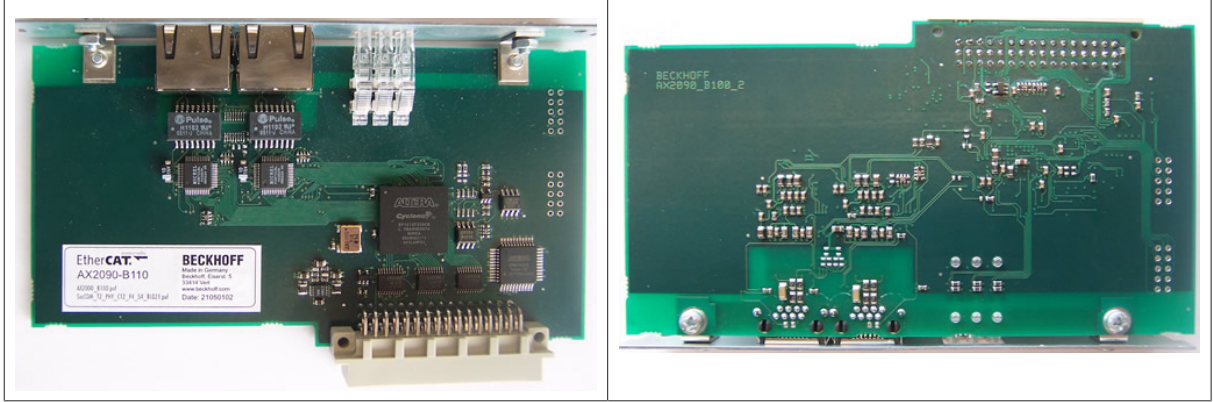

The FPGA fitted on the AX2090-B110 interface card must be of Build 22 or higher. The interface card's FPGA version can be displayed by the TwinCAT System Manager:

# **BECKHOFF**

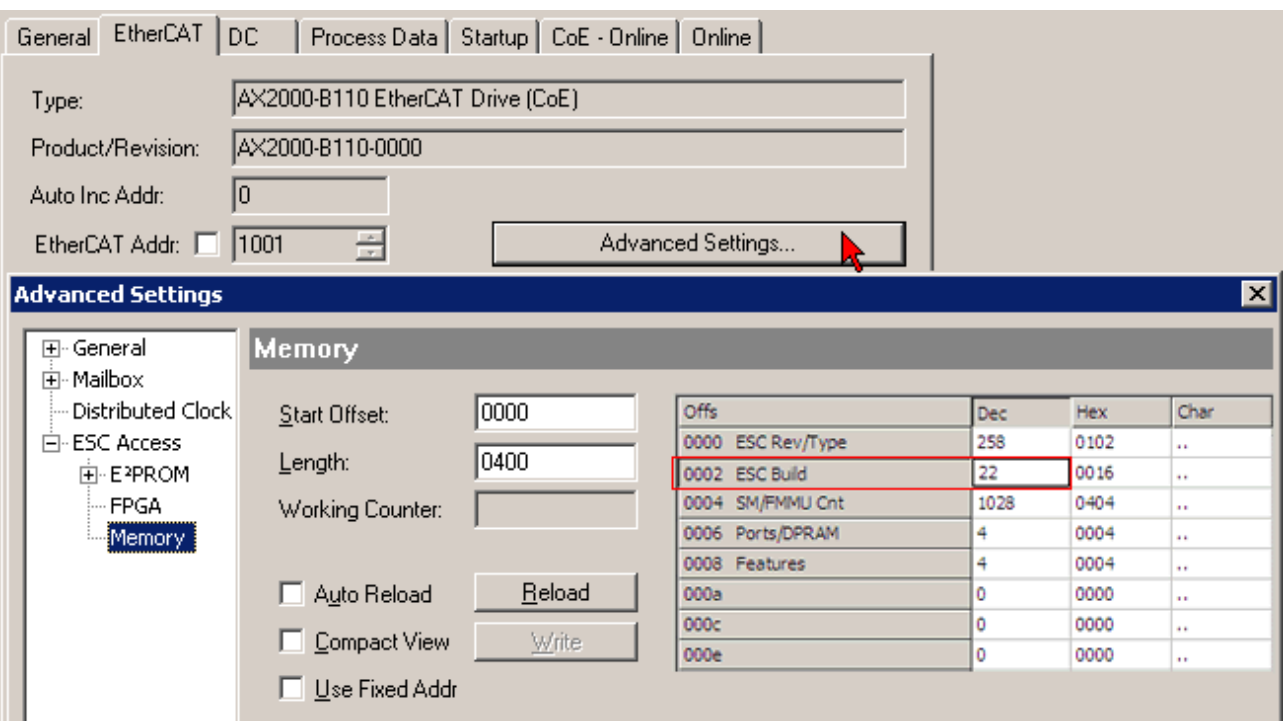

#### **TwinCAT**

- You require TwinCAT 2.10 (Build 1313 or above) to be able to communicate with the AX2090-B110 interface card.
	- You will find the current version on our web site at [www.beckhoff.com](https://www.beckhoff.com) in the area ">->software->TwinCAT".

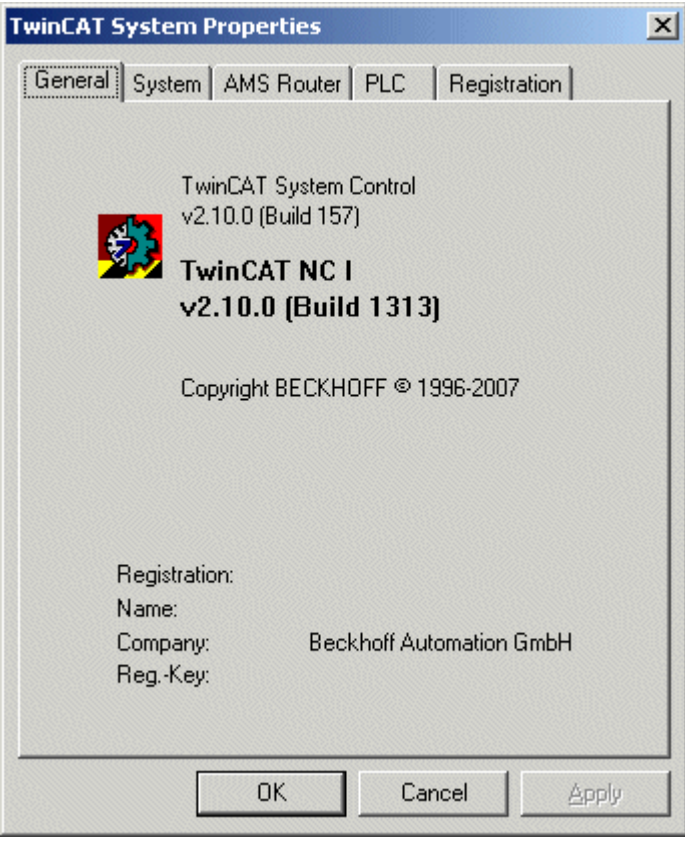

#### **Network card**

In addition, the TwinCAT EtherCAT driver in your PC requires an Ethernet card with an Intel chipset.

### <span id="page-11-0"></span>**3.2 Position of the extension card**

EtherCAT AX2090-B110 extension card

The AX2090-B110 extension card is plugged and screwed into the servo drive's extension slot when the AX2000 is shipped.

#### **Position of the plug**

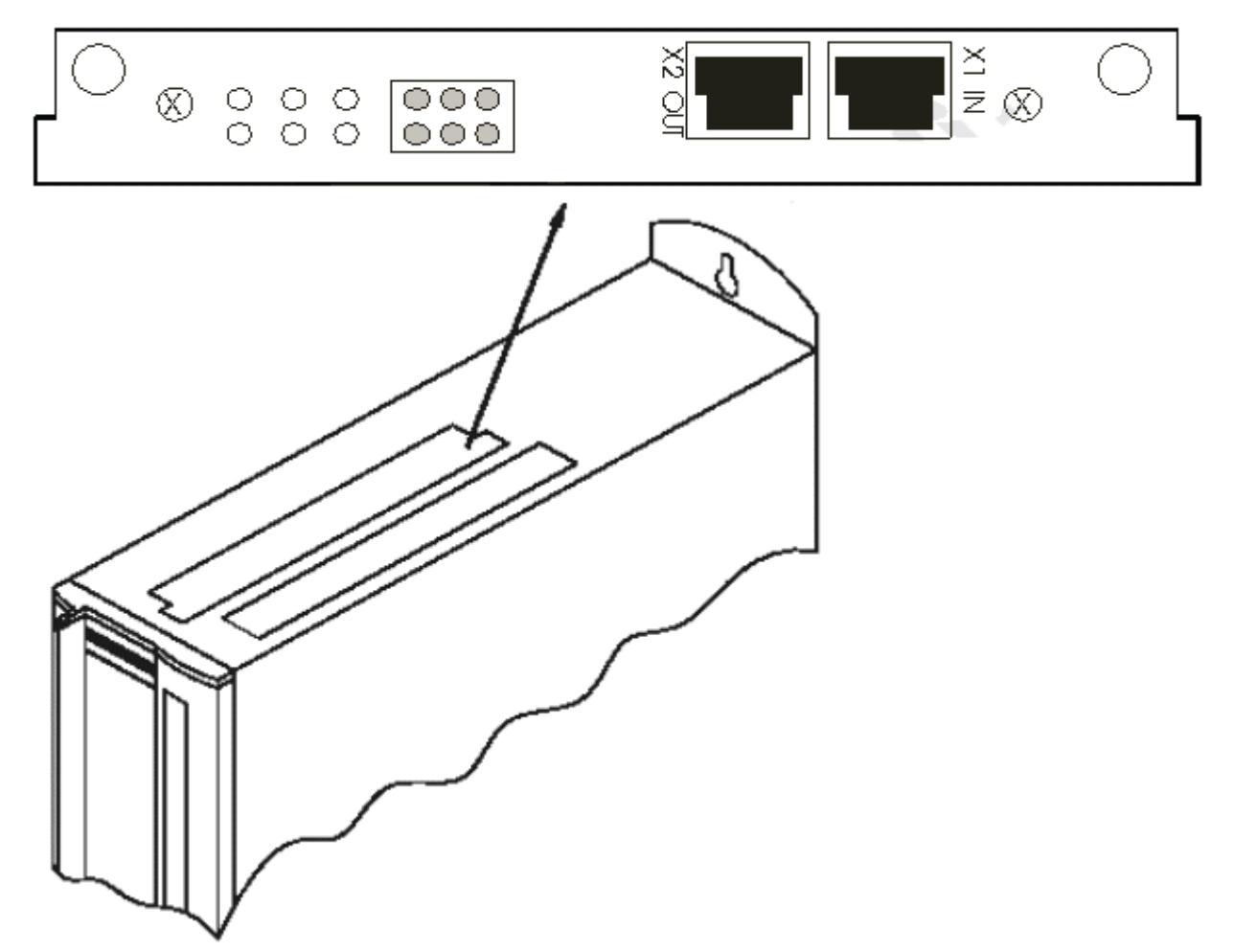

The AGND and DGND terminal points on plug X3 must be bridged!

#### *NOTICE*

Please note that the plug of the EtherCAT cable from the PC is plugged into socket X1 "IN" and that the signal from socket X2 "OUT" must be fed to socket X1 "IN" on the next AX2000 and so forth up to the last AX2000. If the sockets are mixed up, indefinable states and errors may occur.

#### **Assembly**

If the EtherCAT AX2090-B110 interface card has not yet been plugged into your servo drive, install it as follows:

- Lever out the cover of the option slot using a suitable screwdriver. Make sure that no small parts (such as screws) fall into the open option slot!
- Push the extension card carefully into the guide rails, making sure that it is not misaligned.
- Push the extension card firmly down into the slot, until the front cover is level with the fixing plates. This ensures that proper contact is made with the connectors.
- Turn the screws in the front cover to tighten them in the threads of the fixing plates.

### <span id="page-12-0"></span>**3.3 Commissioning software**

The commissioning software for the AX2000 (Drive.exe, "DriveTool ") is described in the *Commissioning software documentation for the AX2x00 Servo Drive*, which you will find on our website ([www.beckhoff.com](https://www.beckhoff.com)) under *Motion*.

#### **Default data record**

The commissioning software for the AX2000 (Drive.exe, "DriveTool ") does not require any special settings to be made in order to use the EtherCAT AX2090-B110 interface card, provided your AX2000 was supplied with firmware version 6.48 (or higher).

#### **Default data record for older firmware versions**

For operation of the AX2090-B110 EtherCAT interface card, if you operate your AX2000 with an older firmware version, you must

- first update the firmware of the AX2000
- manually adapt the following parameters of the default data record

The following parameter settings are a basic precondition for proper function of the AX2000 with EtherCAT. You should only deviate from them in exceptional cases.

These parameters should already be loaded if an AX2000 is delivered with firmware version 6.48 or higher; please check for reasons of safety!

#### *NOTICE*

If the bus system is converted to EtherCAT or for older devices that are converted to EtherCAT, you must adapt these parameters manually.

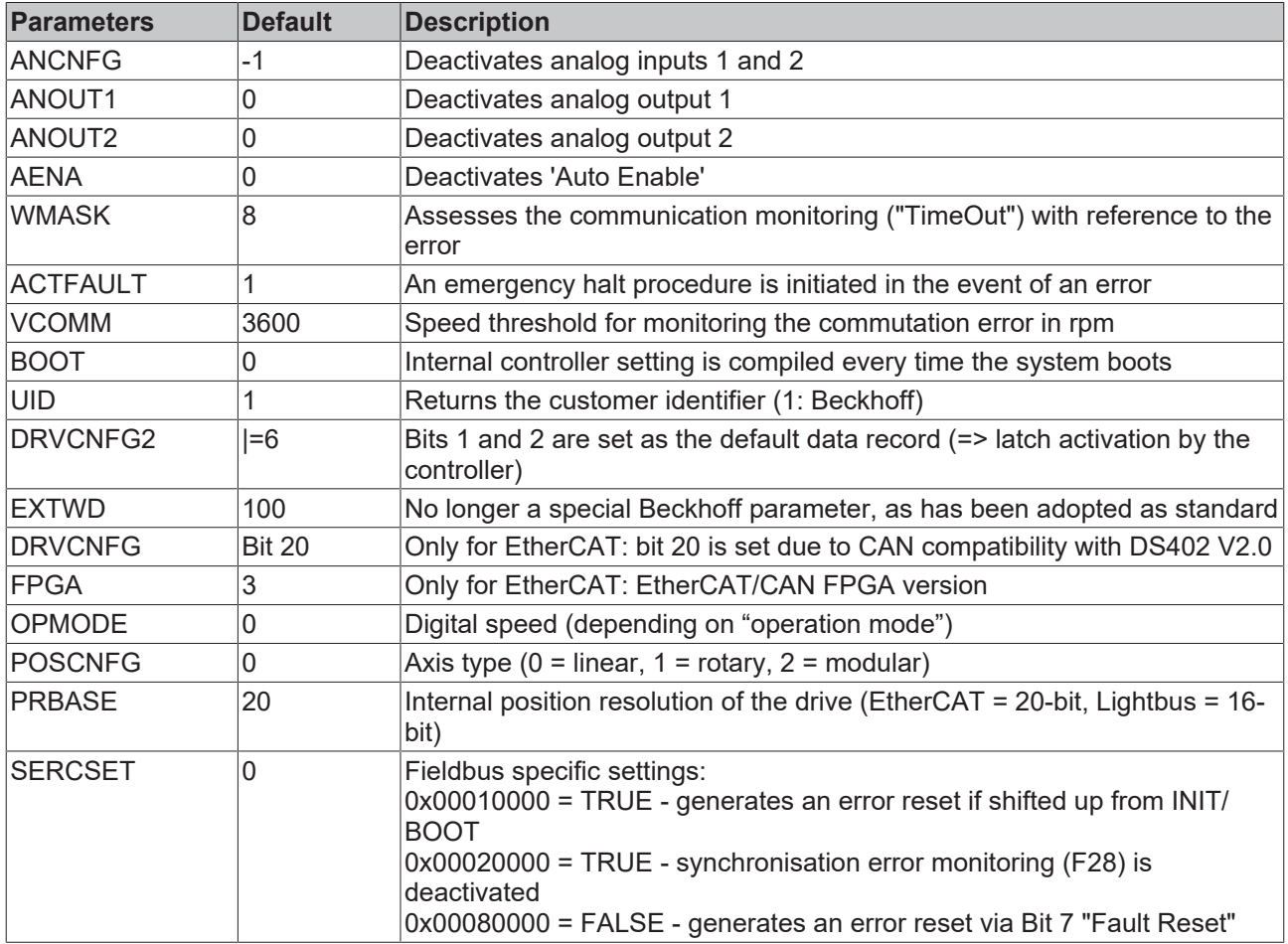

The selection of operating mode (position, speed) is executed automatically by the TwinCAT system manager depending on the choice of process image.

### <span id="page-13-0"></span>**3.4 EtherCAT Wiring**

The cable length between two EtherCAT devices must not exceed 100 m.

#### **Cables and connectors**

For connecting EtherCAT devices only Ethernet cables that meet at least the requirements of category 5 (CAT5) according to EN 50173 or ISO/IEC 11801 should be used. EtherCAT uses 4 wires for signal transfer.

EtherCAT uses RJ45 connectors. The pin assignment is compatible with the Ethernet standard (ISO/IEC 8802-3).

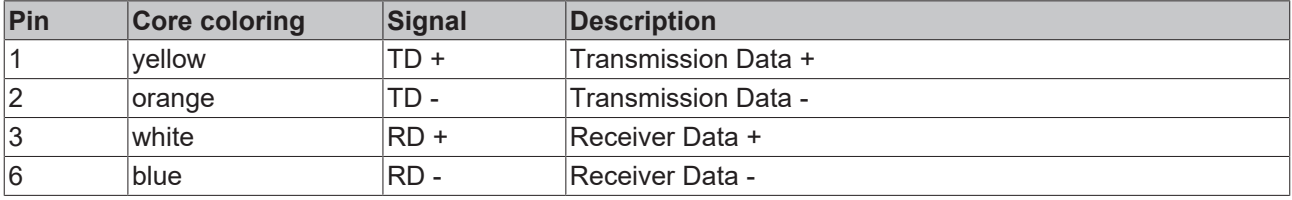

Due to automatic cable detection (auto-crossing) symmetric (1:1) or cross-over cables can be used between EtherCAT devices from Beckhoff.

The following Beckhoff cables are suitable for cabling of EtherCAT systems:

- ZB9010 (industrial Ethernet/EtherCAT cable, fixed installation, CAT5e, 4-wires)
- ZB9020 (industrial Ethernet/EtherCAT cable, drag chain suitable, CAT5e, 4-wires)
- ZS1090-0003 (RJ 45 connector, 4-pin, IP 20, for field-assembly)
- ZS1090-0005 (RJ 45 connector, 8-pin, (GigaBit suitable), IP 20, for field-assembly)
- ZK1090-9191-0001 (0.17m EtherCAT patch cable)
- ZK1090-9191-0005 (0.5m EtherCAT patch cable)
- ZK1090-9191-0010 (1.0m EtherCAT patch cable)
- ZK1090-9191-0020 (2.0m EtherCAT patch cable)
- ZK1090-9191-0030 (3.0m EtherCAT patch cable)
- ZK1090-9191-0050 (5.0m EtherCAT patch cable)

#### **E-Bus supply**

*NOTICE*

#### **Malfunction possible!**

The same ground potential must be used for the E-Bus supply of all EtherCAT terminals in a terminal block!

# <span id="page-14-0"></span>**4 Diagnostics**

### <span id="page-14-1"></span>**4.1 Diagnostic LEDs**

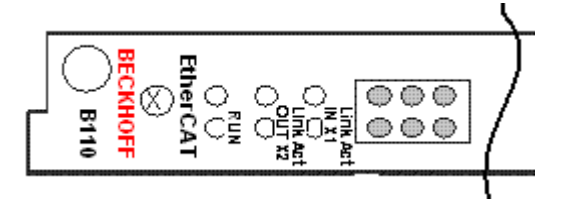

#### **Light-emitting diodes**

- Link / Act IN X1: Indicates activity (Ethernet frame) at the incoming port.
- Link / Act OUT X2: Indicates activity (Ethernet frame) at the outgoing port.
- Run: see table

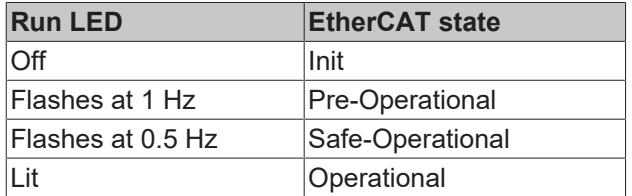

### <span id="page-14-2"></span>**4.2 Warning messages**

Faults that occur that do not cause the servo drive's output stage to be switched off (ready for operation contact remains open), are encoded and shown in the form of a warning number on the LED display on the front panel.

#### **Requirements**

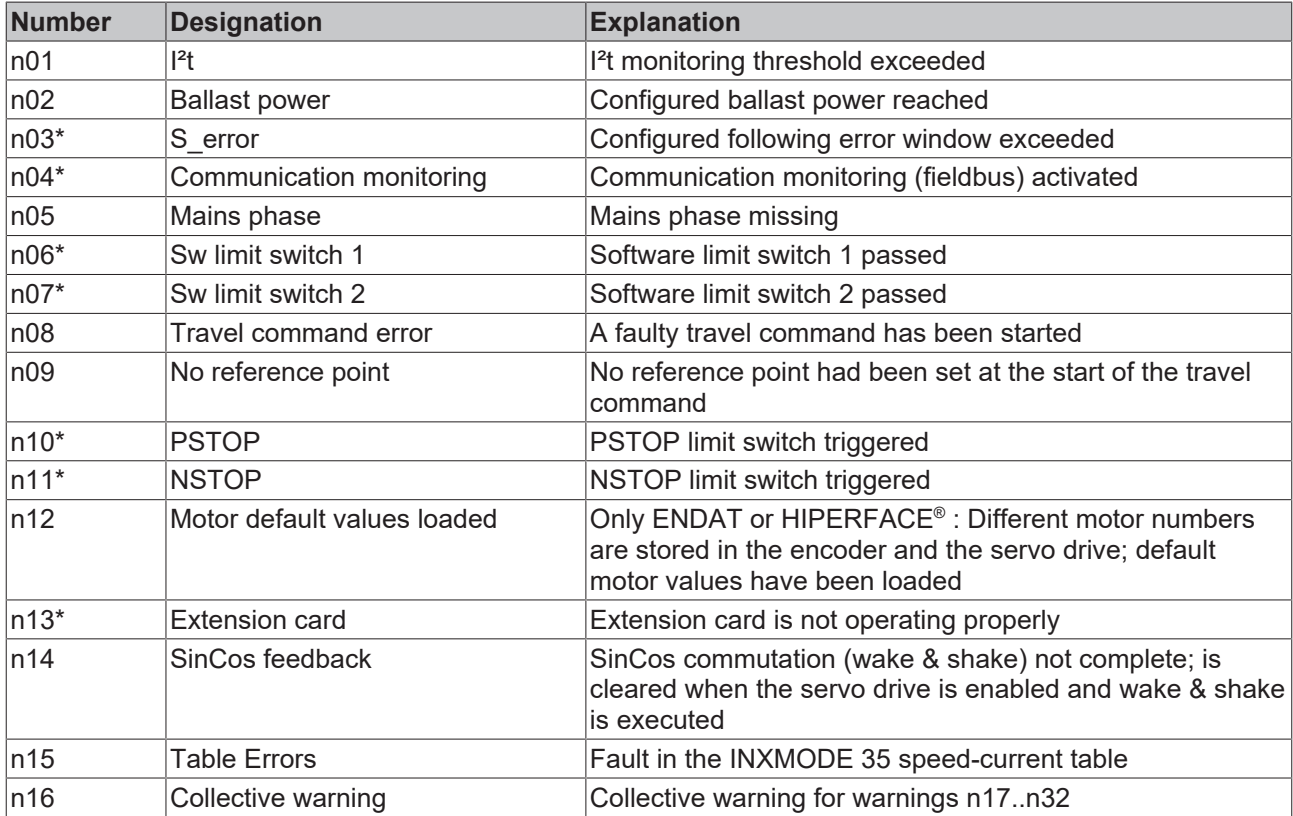

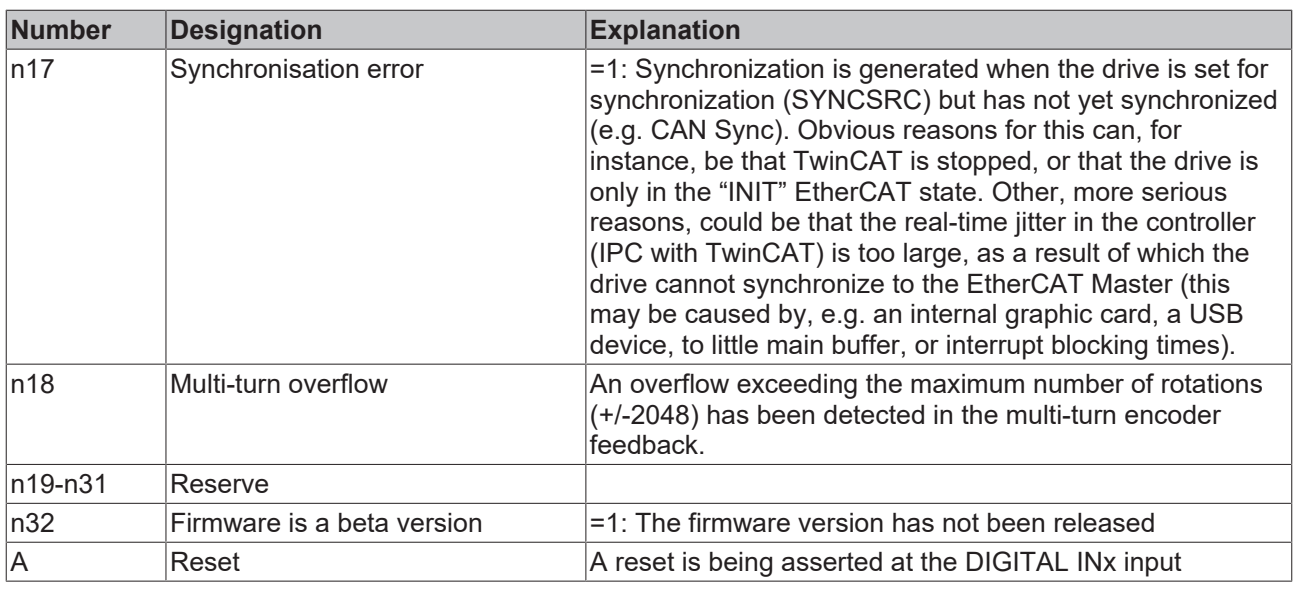

<span id="page-15-0"></span>\*) These warning messages result in the drive being halted (braking with emergency ramp)

### **4.3 Error Messages**

The LED display on the servo drive's front panel displays errors that occur as an error number. All error messages cause the ready for operation contact to be opened and the servo drive's output stage to be switched off. The motor generates no torque, and the motor's holding brake is applied.

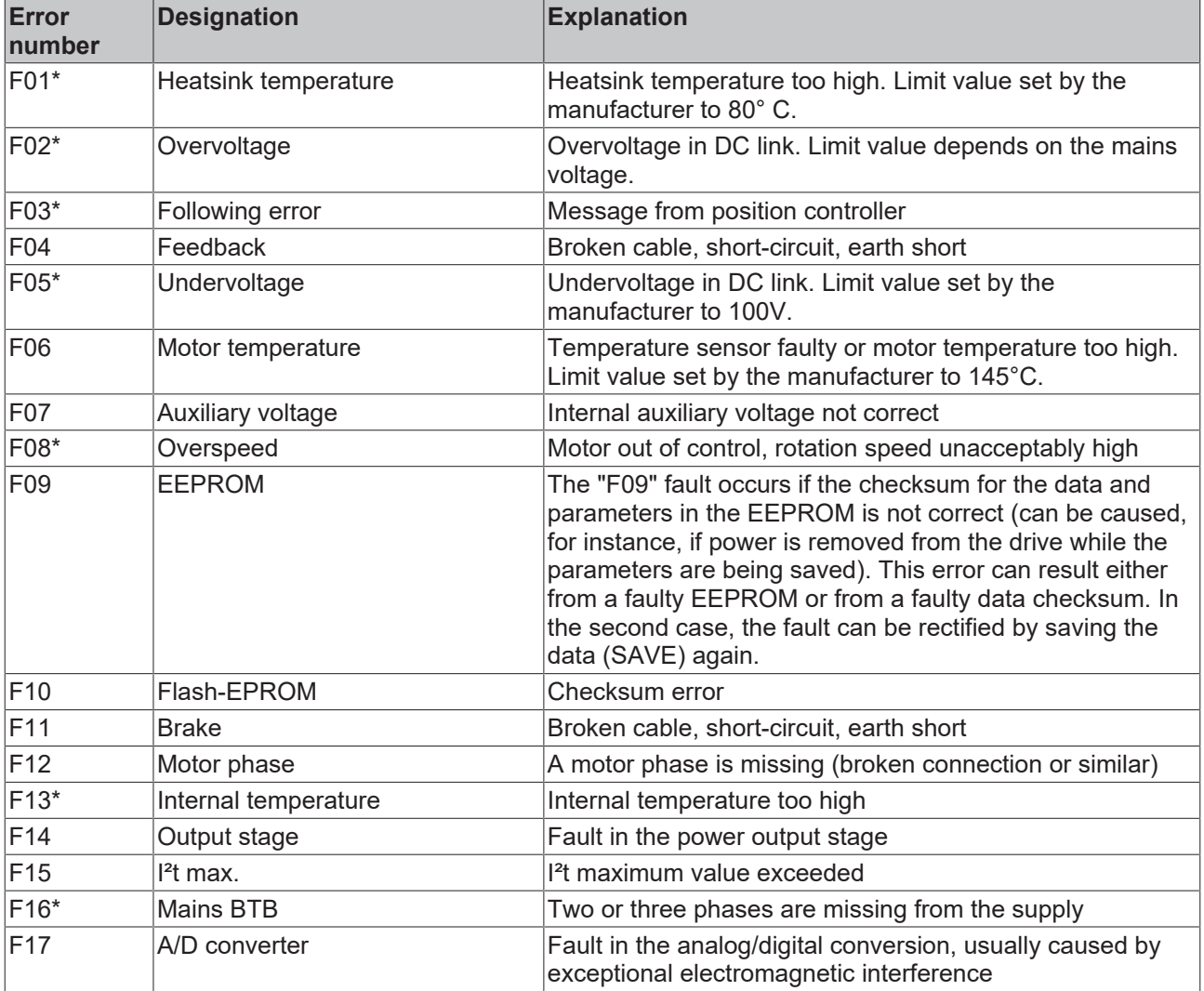

# **BECKHOFF**

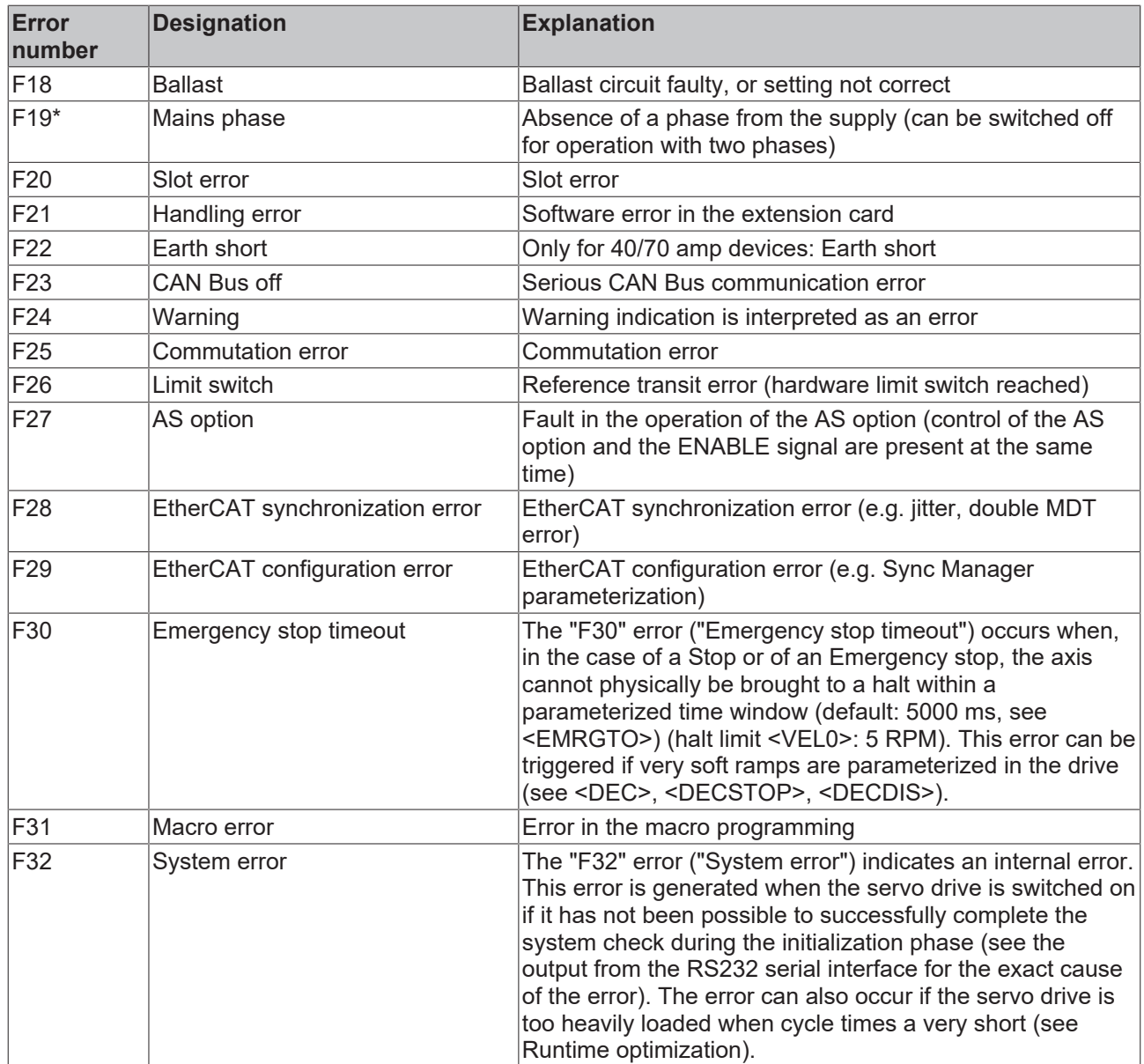

\*) These error messages can be cleared with the CLRFAULT ASCII command without carrying out a reset. If only one of these faults is present, and the Reset button is pressed or the Reset I/O function is used, then again only the CLRFAULT command will be executed.

# <span id="page-17-0"></span>**5 EtherCAT**

### <span id="page-17-1"></span>**5.1 EtherCAT operating principle**

This supplementary manual describes the extended functional capabilities of the AX2000 with the AX2090- B110 EtherCAT interface. The basic functions, together with general advice on installation and commissioning, are described in the AX2000 manual.

EtherCAT technology overcomes these inherent limitations of other Ethernet solutions: the Ethernet packet is no longer received, then interpreted and copied as process data at every connection. The EtherCAT slave devices read the data addressed to them while the telegram passes through the device. Similarly, input data are inserted while the telegram passes through (see figure). The telegrams are only delayed by a few nanoseconds. Since an Ethernet frame reaches the data of many devices both in send and receive direction, the usable data rate increases to over 90%. The full-duplex features of 100BaseTx are fully utilized, so that effective data rates of > 100 Mbit/s (>90% of 2 x 100 Mbit/s) can be achieved.

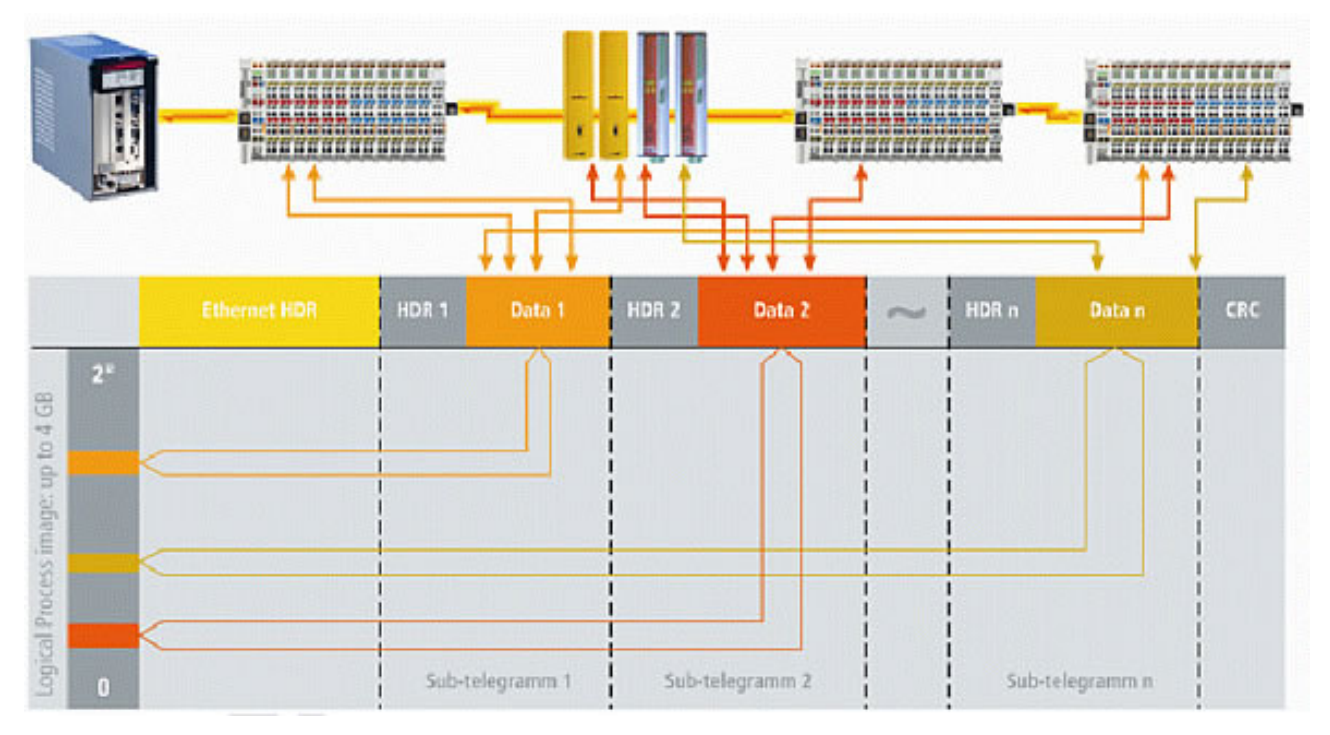

<span id="page-17-2"></span>Fig. 2: Process data are inserted in telegrams

### **5.2 EtherCAT as drive bus**

The option of being able to use EtherCAT both for drive applications and for fast I/O signals was one of its main developments aims right from the start. In former systems it has only been possible to implement short cycle times offering high synchronicity, as are required for control loops that are closed by the bus, with the aid of special "drive buses" such as CANopen.

#### **Special drive technology requirements**

- Cycle time
- Synchronicity
- Simultaneity

Typical values for the necessary cycle times lie between 1 and 4 milliseconds when position is specified cyclically, with position control in the drive. Drive technology frequently specifies a microsecond as an adequate requirement for synchronicity. Whereas the synchronicity specifies the temporal jitter in the processing of functions by the devices involved (drive and controller), simultaneity defines the size of the temporal delay involved with these functions. Synchronicity is important for the individual devices, so that their own subordinate control loops can synchronize with the cyclic signal with the required precision. Simultaneity moreover enables distributed devices to work on a common task with identical timebase.

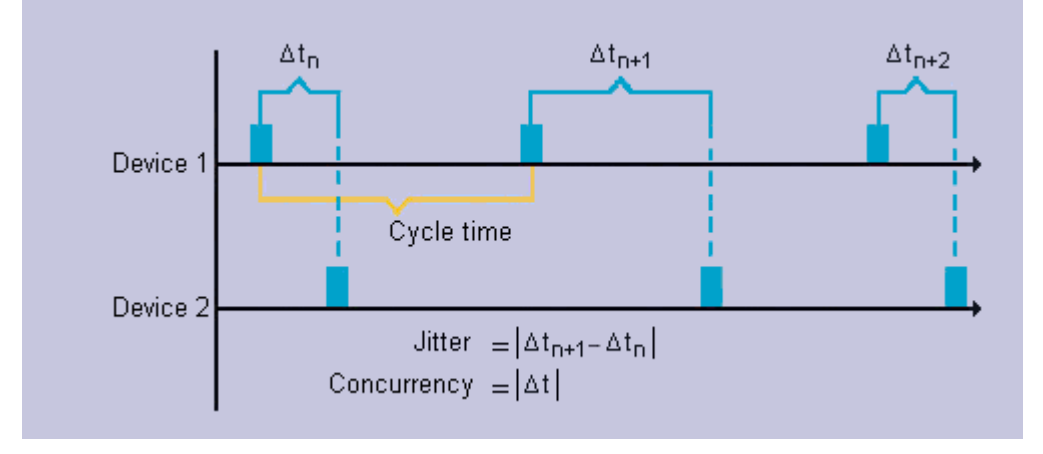

Fig. 3: Cycle time, synchronicity, and simultaneity

#### **Distributed clocks - Properties of the EtherCAT slave controller**

To control synchronization, EtherCAT takes an approach based on what are known as "distributed clocks": All devices have an independent clock as a basis for running local cycles and events. The crucial factor is that all clocks run at the same speed and have the same base time. A special control integrated in the EtherCAT Slave Controller (ESC) ensures that all clocks are guided by a reference clock and are synchronized irrespective of temperature and production tolerances.

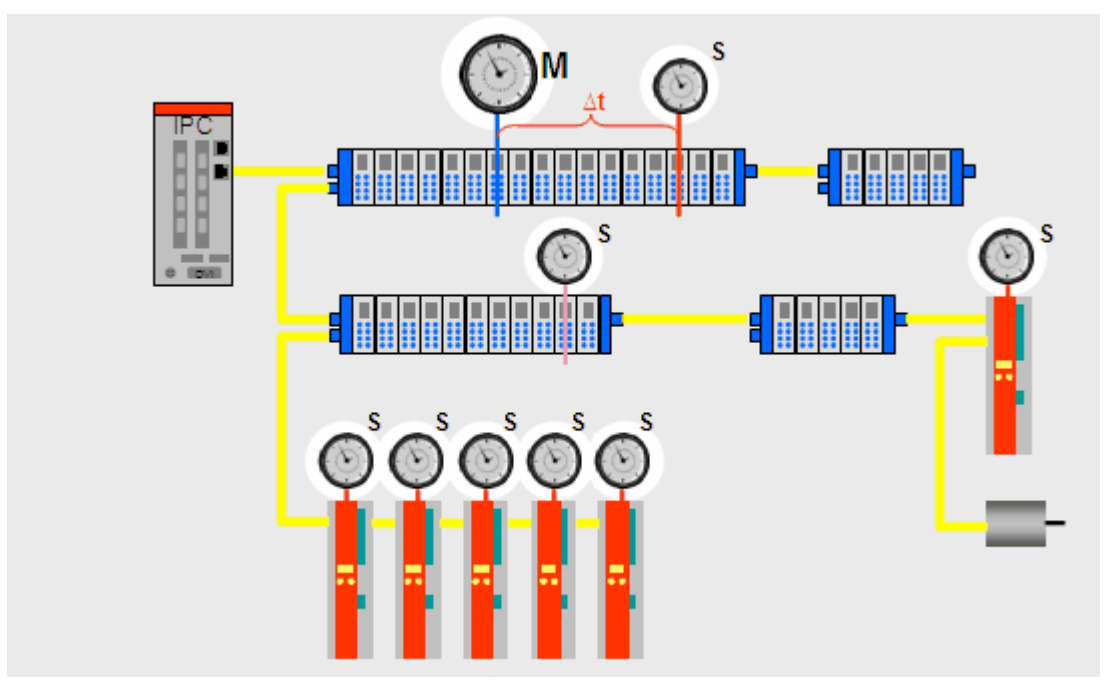

#### Fig. 4: Distributed clocks

#### **Topology**

Line, tree, or star: EtherCAT supports almost any topology (see figure). The bus or line structure known from the field busses thus also becomes available for Ethernet. Particularly useful for system wiring is the combination of line and branches or stubs: the required interfaces exist on the couplers; no additional switches are required. Naturally, the classic switch-based Ethernet star topology can also be used. Wiring flexibility is further maximized through the choice of different cables. Flexible and inexpensive standard Ethernet patch cables transfer the signals optionally in Ethernet mode (100Base-TX) or in E-bus signal representation. Plastic optical fibers (POF) complement the system for special applications. The complete bandwidth of the Ethernet network - such as different optical fibers and copper cables - can be used in combination with switches or media converters. The Fast Ethernet physics enables a cable length of

100 m between two devices, the E-bus line is intended for distances of up to 10m. For each cable distance, the signal variant can be selected individually. Since up to 65535 devices can be connected, the size of the network is almost unlimited.

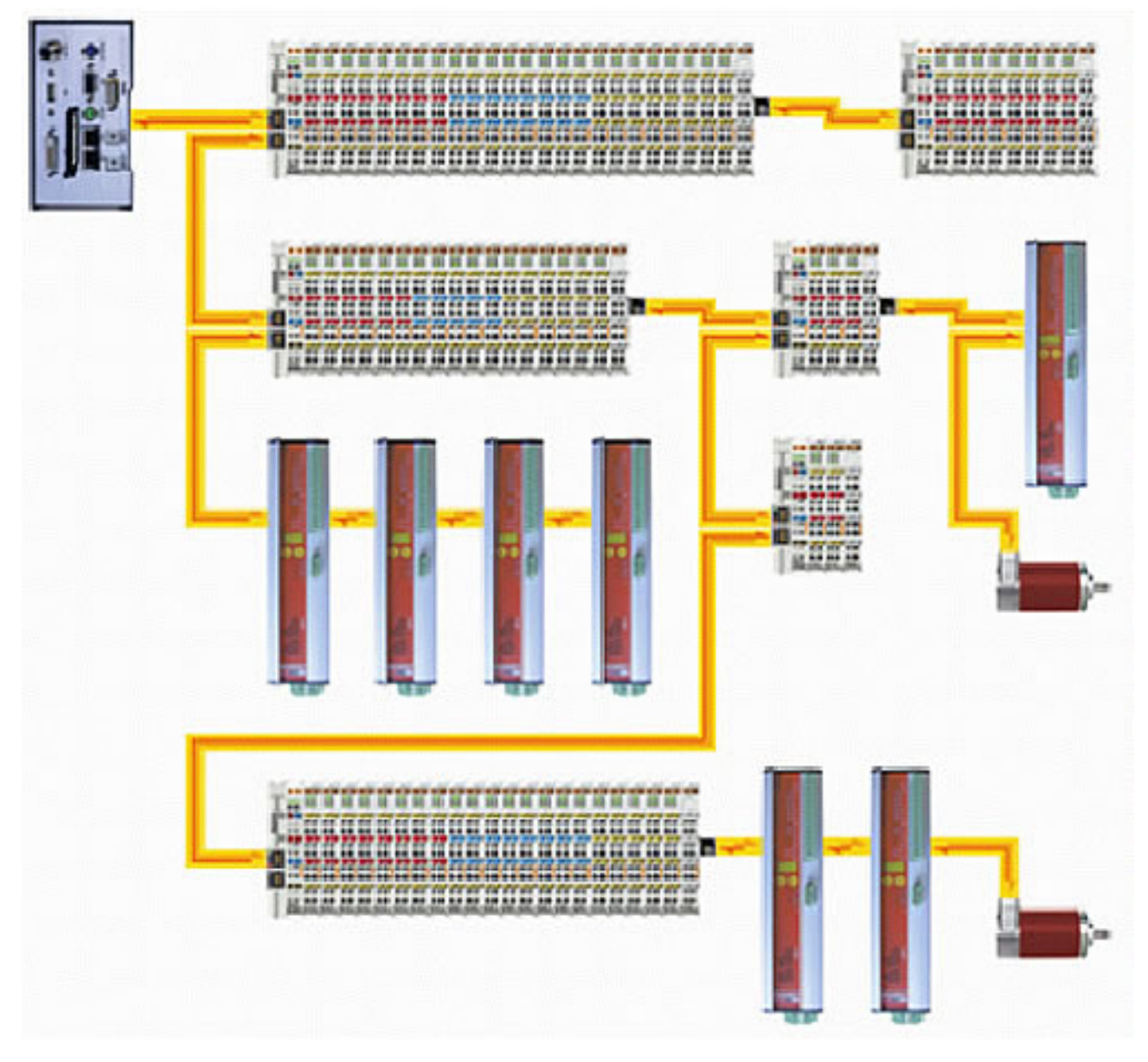

<span id="page-19-0"></span>Fig. 5: Flexible topology: line, tree, or star

### **5.3 Multi-protocol capability**

Further important criteria for a fieldbus system that is to support drive technology are the communications protocol and profile used, which are responsible for compatibility and efficient data exchange between the controller and the drive. Instead of re-inventing the wheel, EtherCAT uses proven technology for this purpose.

None of the available protocols on their own support all communication requirements of modern field busses (process data, parameter data, parallel TCP/IP, firmware updates, routing to subordinate bus systems, etc.). EtherCAT therefore introduces multi-protocol capability, consolidating the different protocols in a standardized mailbox. This enables quick and full conversion of existing devices to EtherCAT.

The *CANopen over EtherCAT* (CoE) and *Servo Profile over EtherCAT* (SoE) protocols are relevant for drive technology; they make it possible to combine the advantageous transmission properties of EtherCAT with proven, profile-specific drive functions.

The *Ethernet over EtherCAT* (EoE) and *File Access over EtherCAT* (FoE) protocols provide options for integrating a web server in the drive, for example, or for efficiently exchanging firmware or cam plate tables via the bus.

### <span id="page-20-0"></span>**5.4 CANopen over EtherCAT**

The *CANopen over EtherCAT* (CoE) protocol enables the complete CANopen profile family to be utilized via EtherCAT. The SDO protocol is used directly, so that existing CANopen stacks can be used practically unchanged. Optional extensions are defined that lift the 8-byte limit and enable complete readability of the object list.

The process data are organized in process data objects (PDO), which are transferred using the efficient means of EtherCAT - naturally without 8-byte limit. All CANopen profiles - including the drive profile (DS 402) - are fully usable, and devices based on it can be transferred to EtherCAT very easily.

Apart from a few details, the EtherCAT state machine of the slave corresponds to the CANopen state machine, so that only a limited number of changes are required. To enable less ambiguous start-up behavior, a further state called "safe operational" is defined, to which inputs that are already valid are transferred, while the outputs remain in safe state.

The AX2000 contains the CANopen profile, to implement the technical drive functions:

- 1. There are 8 fixed PDO configurations. No other information can be configured in the cyclic data exchange. The PDO configurations are to be considered as "constant configurations".
- 2. If other information is required, this can only be read and written asynchronously via ADS (entirely normal CAN objects). Almost every item of information is available as a CAN object (SDO): see examples in the appendix, e.g., the drive's error codes or warnings etc.).
- 3. Resolver: one motor rotation has a fixed 20 bit resolution (see ASCII parameter <PRBASE> equal to 20).

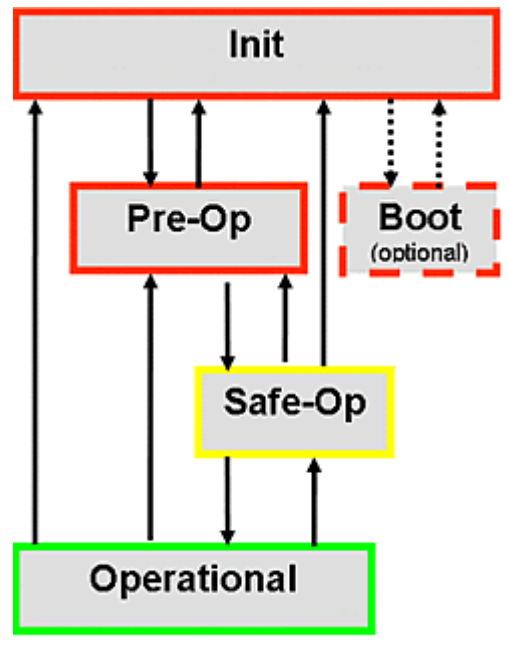

#### **State machine**

Fig. 6: EtherCAT State-machine

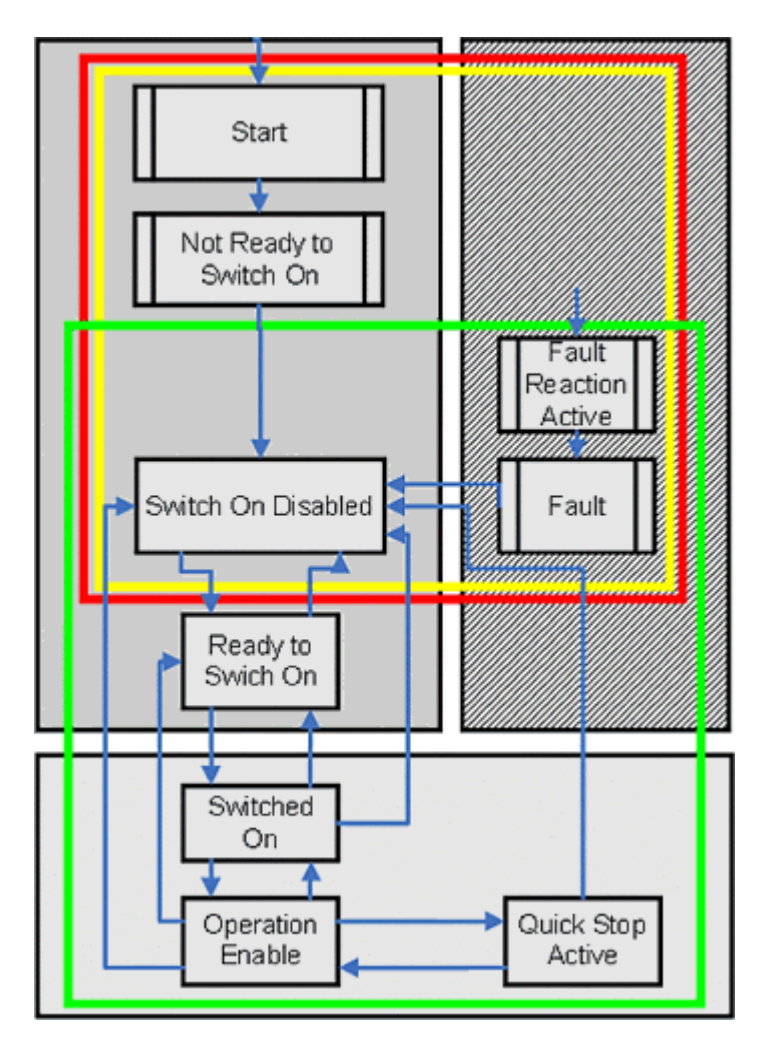

Fig. 7: Drive State-machine based on CANopen (DS402)

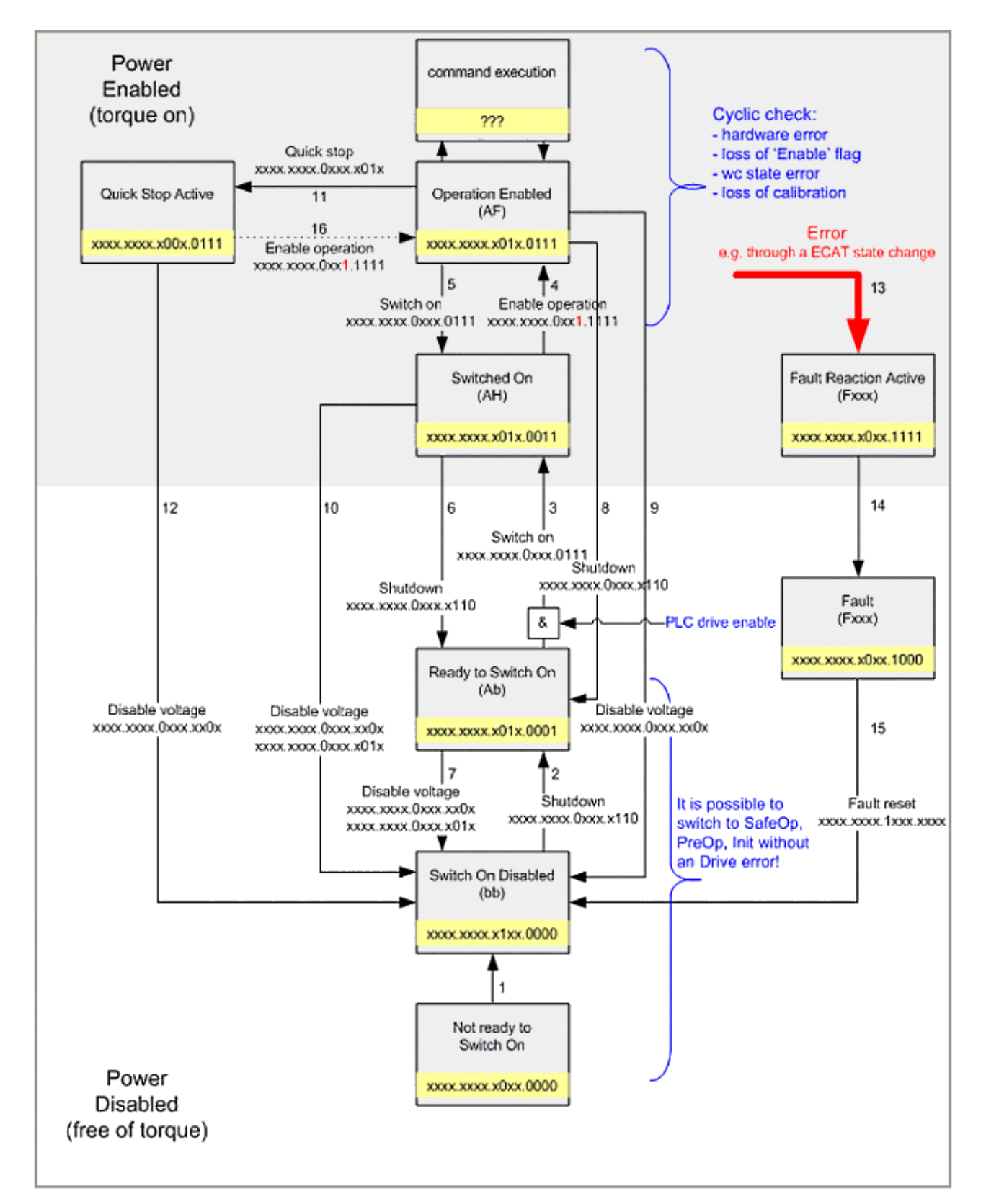

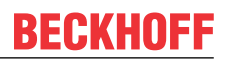

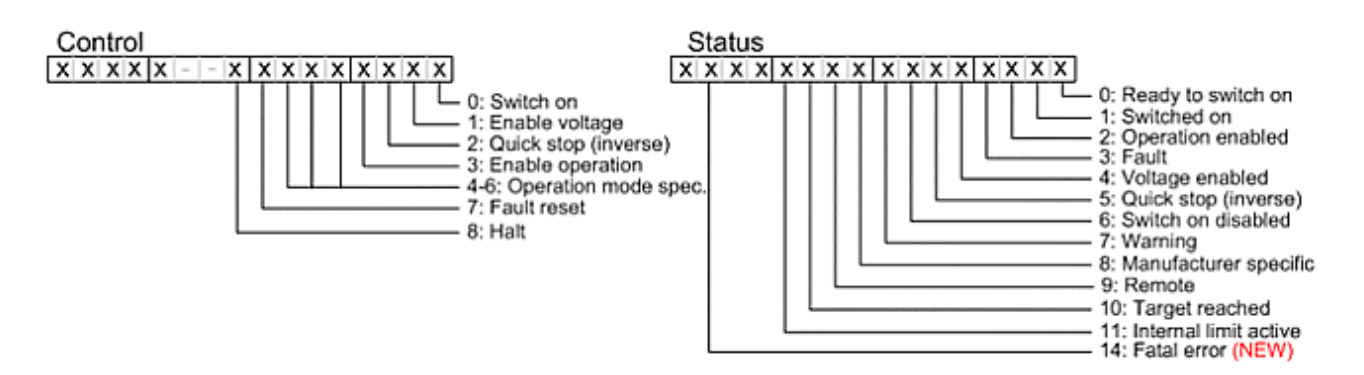

<span id="page-23-0"></span>Fig. 8: Drive State-machine based on CANopen (DS402)

### **5.5 EtherCAT State Machine**

The state of the EtherCAT slave is controlled via the EtherCAT State Machine (ESM). Depending upon the state, different functions are accessible or executable in the EtherCAT slave. Specific commands must be sent by the EtherCAT master to the device in each state, particularly during the bootup of the slave.

A distinction is made between the following states:

- Init
- Pre-Operational
- Safe-Operational and
- Operational
- Boot

The regular state of each EtherCAT slave after bootup is the OP state.

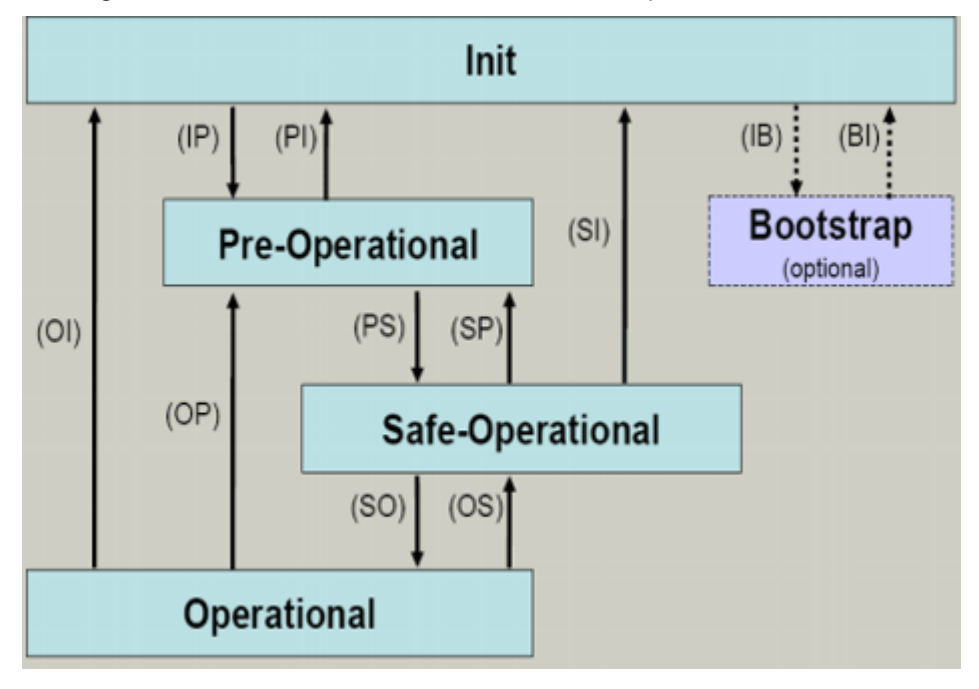

#### **Init**

After switch-on the EtherCAT slave in the *Init* state. No mailbox or process data communication is possible. The EtherCAT master initializes sync manager channels 0 and 1 for mailbox communication.

#### **Pre-Operational (Pre-Op)**

During the transition between *Init* and *Pre-Op* the EtherCAT slave checks whether the mailbox was initialized correctly.

In *Pre-Op* state mailbox communication is possible, but not process data communication. The EtherCAT master initializes the sync manager channels for process data (from sync manager channel 2), the FMMU channels and, if the slave supports configurable mapping, PDO mapping or the sync manager PDO assignment. In this state the settings for the process data transfer and perhaps terminal-specific parameters that may differ from the default settings are also transferred.

#### **Safe-Operational (Safe-Op)**

During transition between *Pre-Op* and *Safe-Op* the EtherCAT slave checks whether the sync manager channels for process data communication and, if required, the distributed clocks settings are correct. Before it acknowledges the change of state, the EtherCAT slave copies current input data into the associated DP-RAM areas of the EtherCAT slave controller (ECSC).

In *Safe-Op* state mailbox and process data communication is possible, although the slave keeps its outputs in a safe state, while the input data are updated cyclically.

#### **Outputs in SAFEOP state**

switched or set also in the SAFEOP state.

The default set watchdog monitoring sets the outputs of the module in a safe state - depending on the settings in SAFEOP and OP - e.g., in OFF state. If this is prevented by deactivation of the watchdog monitoring in the module, the outputs can be

#### **Operational (Op)**

Before the EtherCAT master switches the EtherCAT slave from *Safe-Op* to *Op* it must transfer valid output data.

In the *Op* state the slave copies the output data of the masters to its outputs. Process data and mailbox communication is possible.

#### **Boot**

In the *Boot* state the slave firmware can be updated. The *Boot* state can only be reached via the *Init* state.

In the *Boot* state mailbox communication via the *file access over EtherCAT* (FoE) protocol is possible, but no other mailbox communication and no process data communication.

### <span id="page-24-0"></span>**5.6 Adaptation of the EtherCAT State Machine**

The adaptation of the states of the EtherCAT Slaves is described in the following section. The general descriptions of the states in the chapter "EtherCAT State Machine" are still valid and have merely been added to.

- Init
- Pre-Operational
- Safe-Operational
- Operational
- Boot

**Init**

No addition.

#### **Pre-Operational (Pre-Op)**

A soft reset of *non*-fatal errors is executed by the drive device.

#### **Safe-Operational (Safe-Op)**

Switch-over from *Safe-Op* to *Operational* takes place on request; synchronization takes place beforehand. In the event of a synchronization error (e.g., double MDT error) operation reverts to *Safe-Op*.

#### **Operational (Op)**

No addition.

#### **Boot**

No addition.

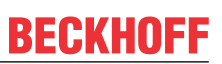

# <span id="page-26-0"></span>**6 TwinCAT**

## <span id="page-26-1"></span>**6.1 Linking into the System Manager**

Because of the automatic mechanisms that are present, it is advisable to begin the configuration by inserting the I/O devices.

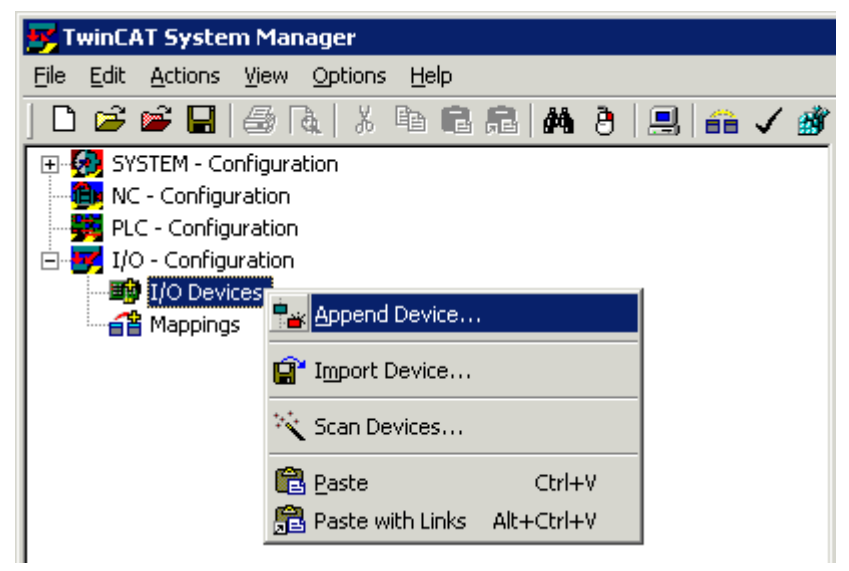

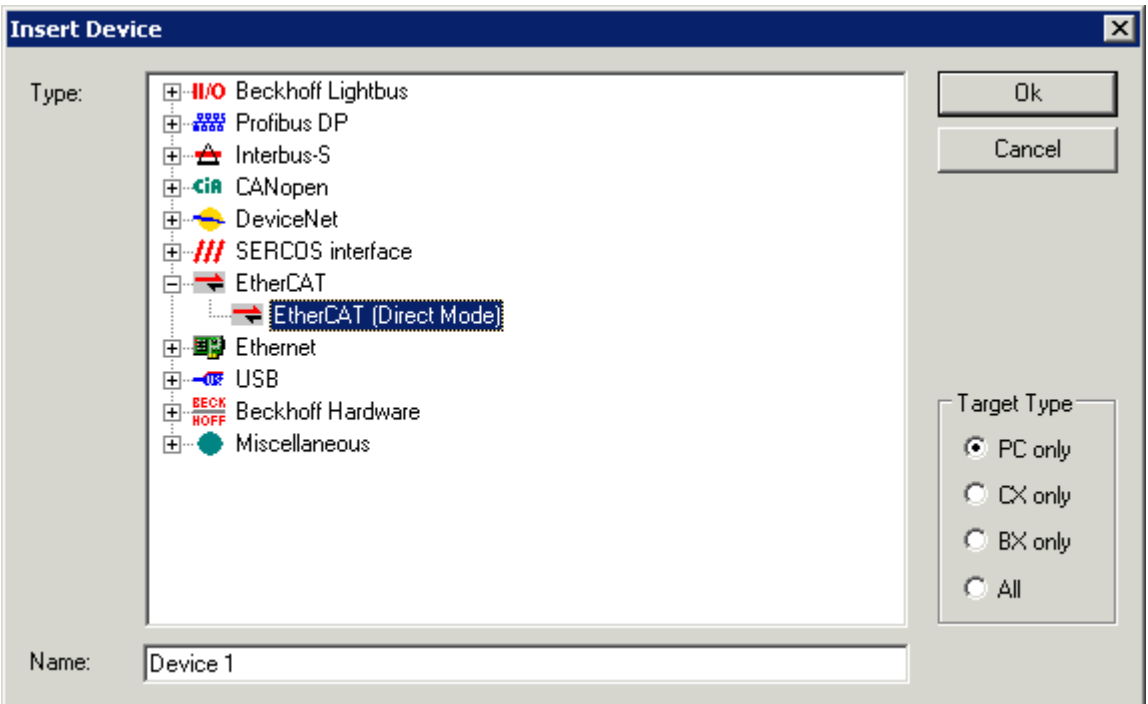

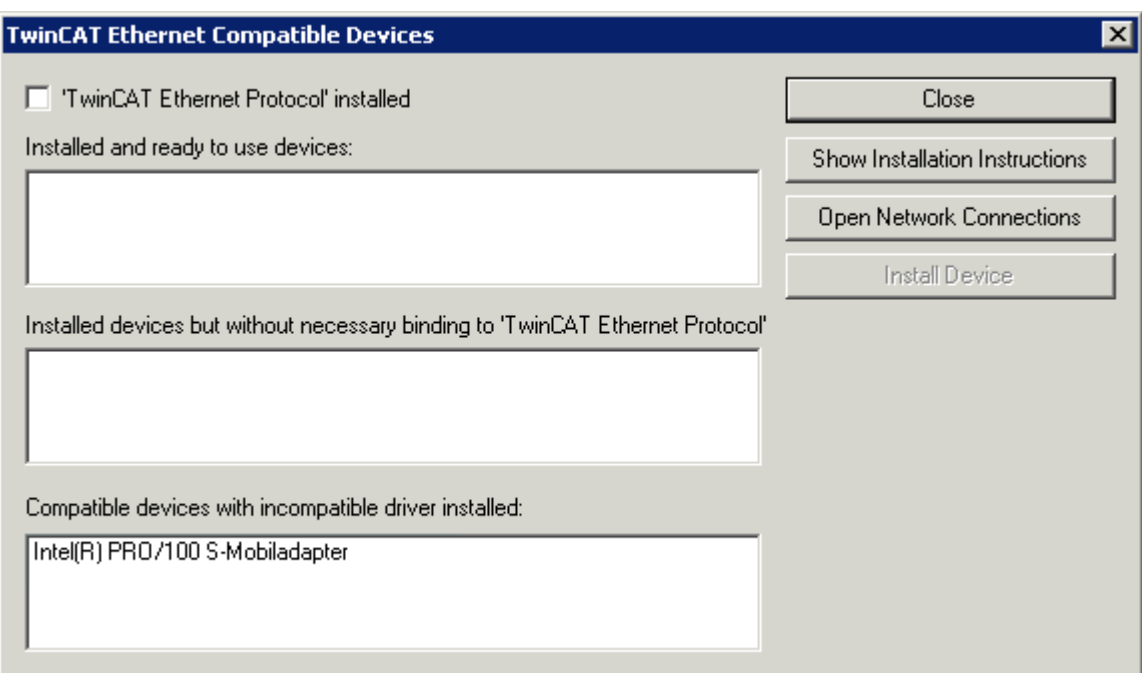

Reference to Information System -> System Manager -> Appendix C If the master has been properly installed, it appears as a usable device.

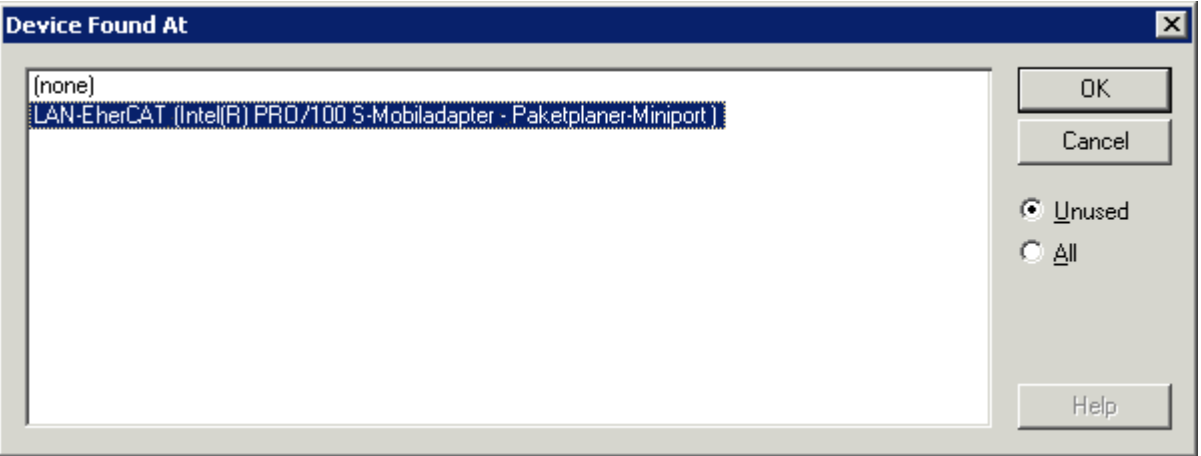

The configuration that has been created is then switched into config mode, and a scan is made for connected boxes. Those devices that are connected are addressed by the master in accordance with their sequence in the ring. If an axis is detected, the System Manager offers the option of adding an NC axis and creating the corresponding link.

#### **I/O level: Selecting the process image**

Setpoint contents (outputs from the point of view of the master) can be selected as follows: AX2000-B110 Process Data tab under Sync Manager Outputs. The selected PDO can be seen in the PDO assignment window. A new selection is not possible until the configuration that had previously been established is deselected. Both inputs and outputs can be selected in the PDO list window. The content of the PDOs is then displayed in the PDO Content window.

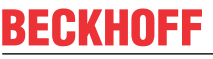

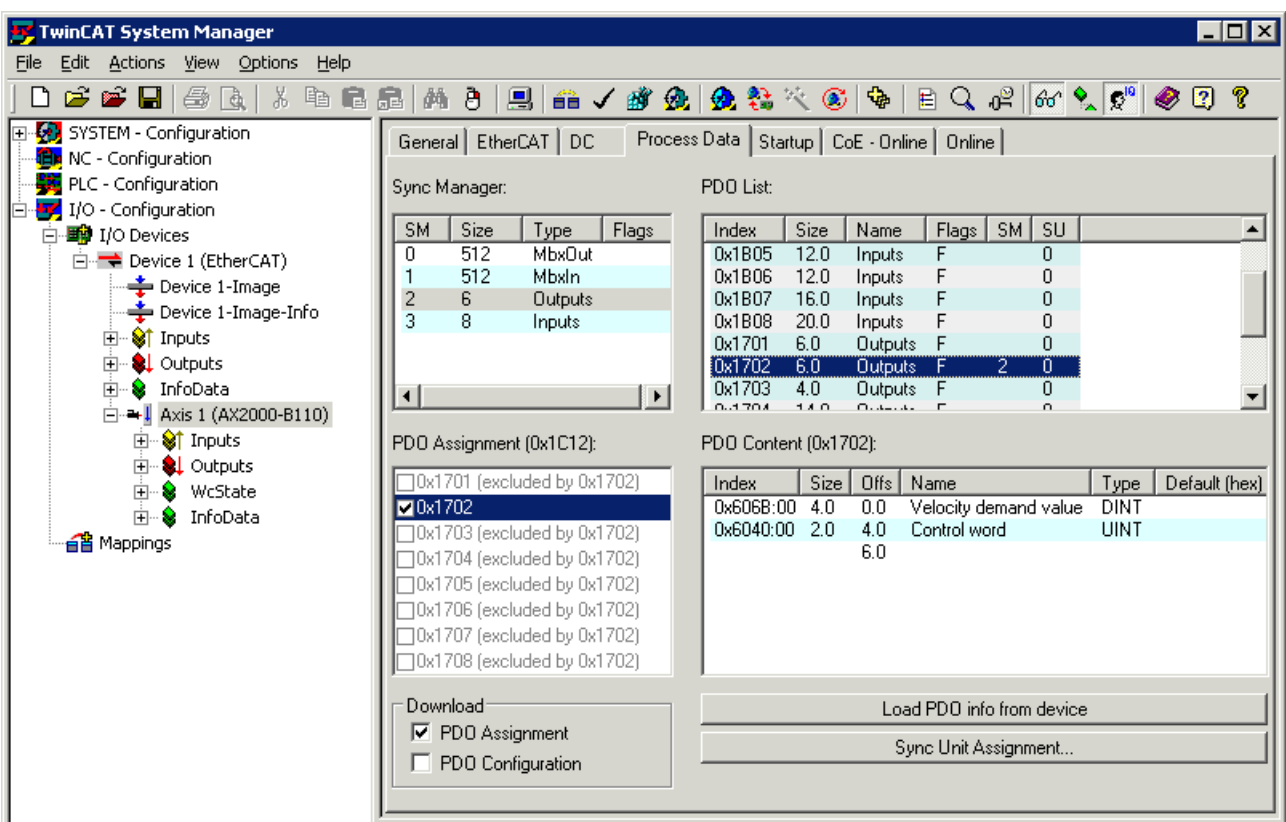

In the default state, the PDO assignment is linked to object number 0x1702 (set values) and object number 0x1B03 (actual values).

#### **Interfaces**

#### **Position interface**

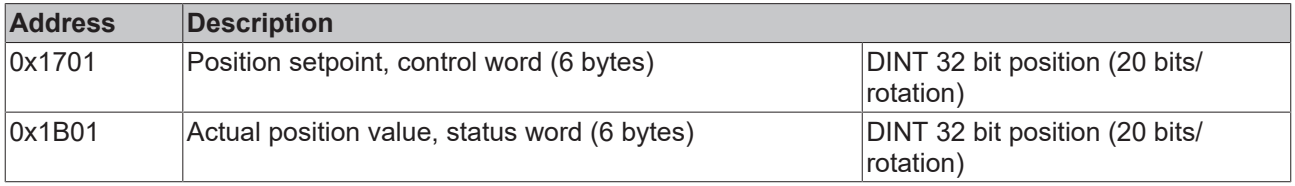

#### **Speed Interface (default mapping)**

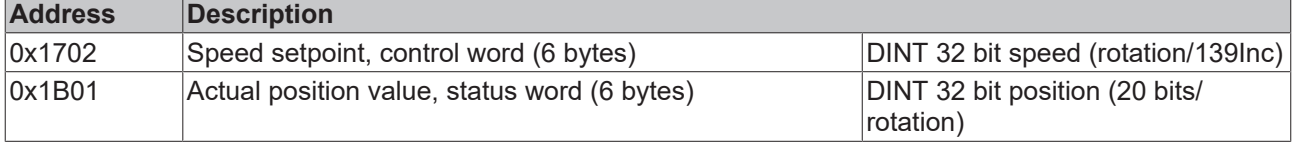

#### **Torque interface**

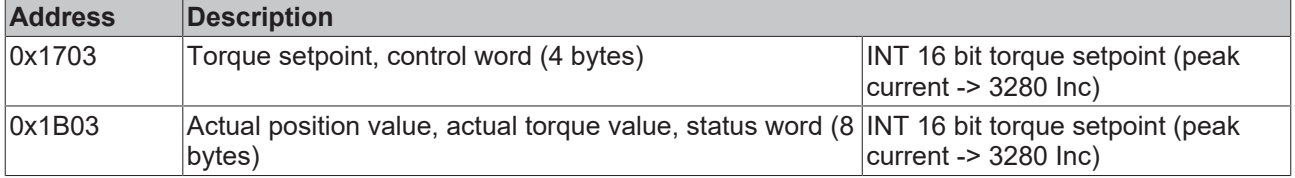

#### **Position, speed, and torque interface with operating mode changeover**

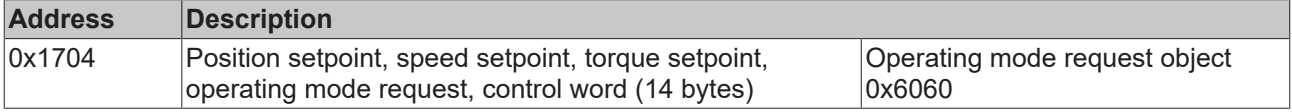

# **BECKHOFF**

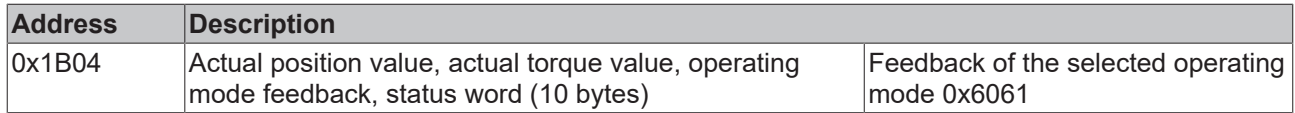

#### **Position and speed Interface with "Torque" extension package**

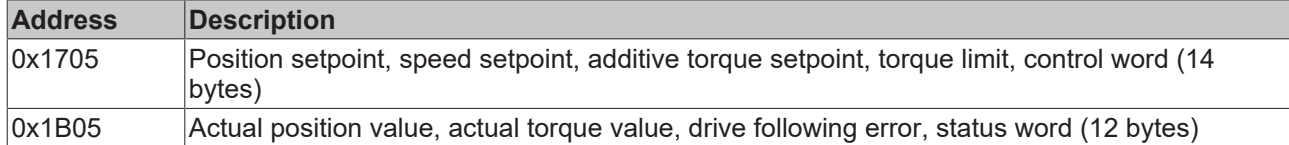

#### **Position and speed Interface with "Latching" extension package**

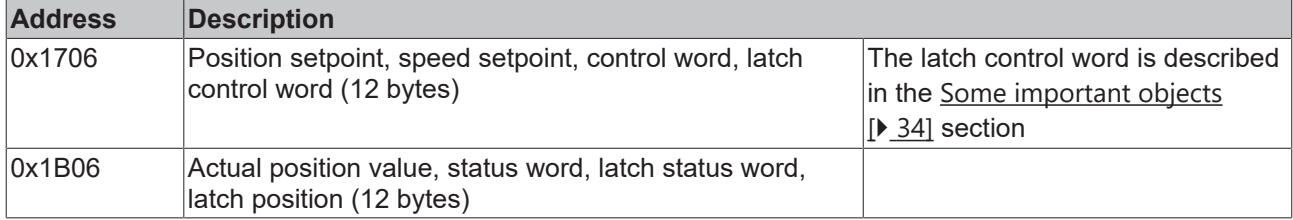

#### **Position, speed, and torque interface with operating mode changeover and with "Latching" extension package (not yet implemented!)**

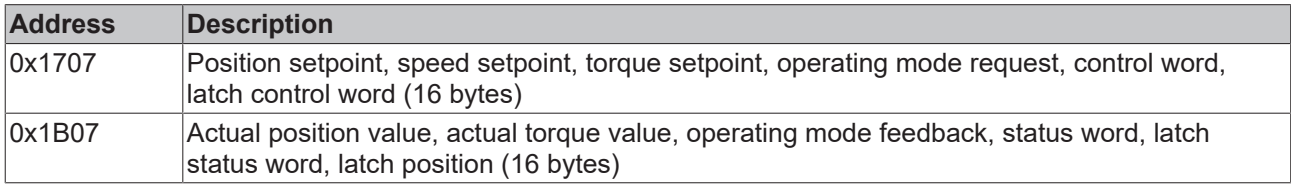

#### **Position, speed, and torque interface with operating mode changeover and with the "Torque" and "Latching" extension packages**

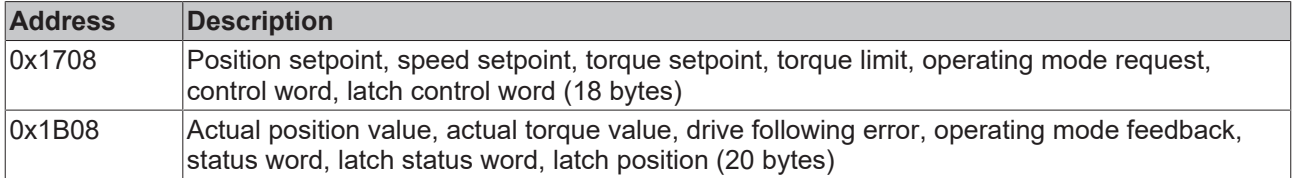

#### **Start-up list**

The user can save slave-related settings in this region of the configuration. This list is loaded into the servo drive every time there is a transition from the PREOP to the SAVEOP state.

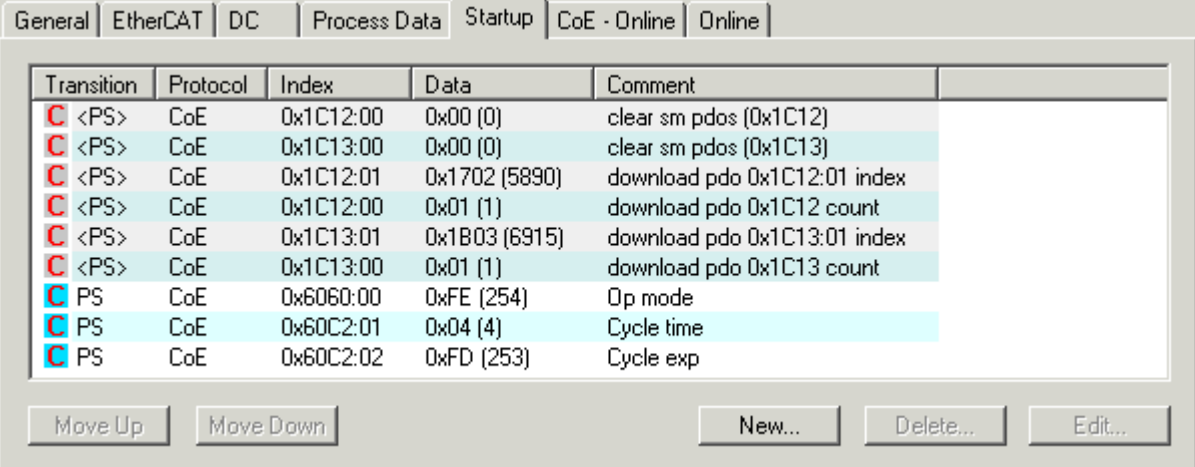

These entries are generated by the System Manager. The first 6 entries save the process image in the Sync Manager. The seventh entry specifies the controller's operating mode:

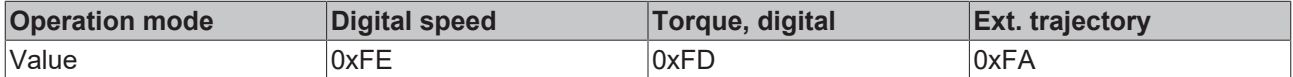

The two last entries specify the cycle time. In this case it is  $1*10<sup>-2</sup>$  seconds.

#### **NC level**

No further settings need to be made after the inputs and outputs have been linked with the Box (AX2000- B110). The typical NC settings for the scaling factor, maximum speed, software limit switches and so forth are to be carried out according to the Information System.

### <span id="page-30-0"></span>**6.2 Monitoring and operation**

A PLC program must monitor the operating state of the drives and if necessary, put them in an error-free state, ready for operation. This state is attained if the following conditions are satisfied:

- The EtherCAT Master and all participating EtherCAT Slaves must be in the *OPERATIONAL (OP)* state.
- The drive devices must not be in an error state but must be ready for operation.

To satisfy the above-mentioned conditions, the PLC program must execute the following steps:

1. IO (fieldbus):

Read the I/O device's hardware address associated with the NC axis.

- Read the address of the I/O device such as NetId, Port, ChannelNo, etc. by means of [FB\\_GetAxisAmsAddr](https://infosys.beckhoff.com/content/1033/tcplclibsnc/10982765323.html) ([TcNc-Lib](https://infosys.beckhoff.com/content/1033/tcplclibsnc/index.html)).
	- (The data is required for EtherCAT function block).
- 2. IO (fieldbus):

Check the EtherCAT communication.

- Monitor the EtherCAT Master state by means of [FB\\_EcGetMasterState](https://infosys.beckhoff.com/content/1033/tcplclibethercat/11934767883.html) ([TcEtherCAT-Lib](https://infosys.beckhoff.com/content/1033/tcplclibethercat/index.html)).
- Monitor the EtherCAT Slave state by means of [FB\\_EcGetSlaveState](https://infosys.beckhoff.com/content/1033/tcplclibethercat/11934769419.html) *(TcEtherCAT-Lib)*.
- Change the EtherCAT Master state by means of [FB\\_EcSetMasterState](https://infosys.beckhoff.com/content/1033/tcplclibethercat/11934777099.html) *(TcEtherCAT-Lib)*.
- Change the EtherCAT Slave state by means of [FB\\_EcSetSlaveState](https://infosys.beckhoff.com/content/1033/tcplclibethercat/11934775563.html) *(TcEtherCAT-Lib)*.
- 3. IO (fieldbus):

Optional evaluation of the EtherCAT WorkingCounter

- Evaluation of the EtherCAT WorkingCounter by additional mapping from the I/O device to the PLC (cyclic communication)
- 4. Drive:

Check the drive status regarding errors, warnings, and notices (Drive State Machine)

- Read the current drive error F01 to F32 (see ASCII command ERRCODE) by means of PDO 0x2070 (SubIndex: 0x16, Data: UINT32)
- Read the current drive status, e.g., warnings n01 to n32 (see ASCII command STATCODE) by means of PDO 0x385E (SubIndex: 0x1, Data: UINT32)

# <span id="page-31-0"></span>**7 Functions**

### <span id="page-31-1"></span>**7.1 Latching**

The following steps must be carried out for the "flying measurement" function.

- Selection of the process image (0x1706 & 0x1B06) under the box (AX2000-B110) process data: The link is modified automatically.
- The latch function (IN1MODE 26) is activated at digital input 1 by means of the Drive Tool.
- The MC function block MC TouchProbe is used in the PLC project ([TcMC.lib](https://infosys.beckhoff.com/content/1033/tcplclibmc/index.html))

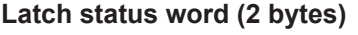

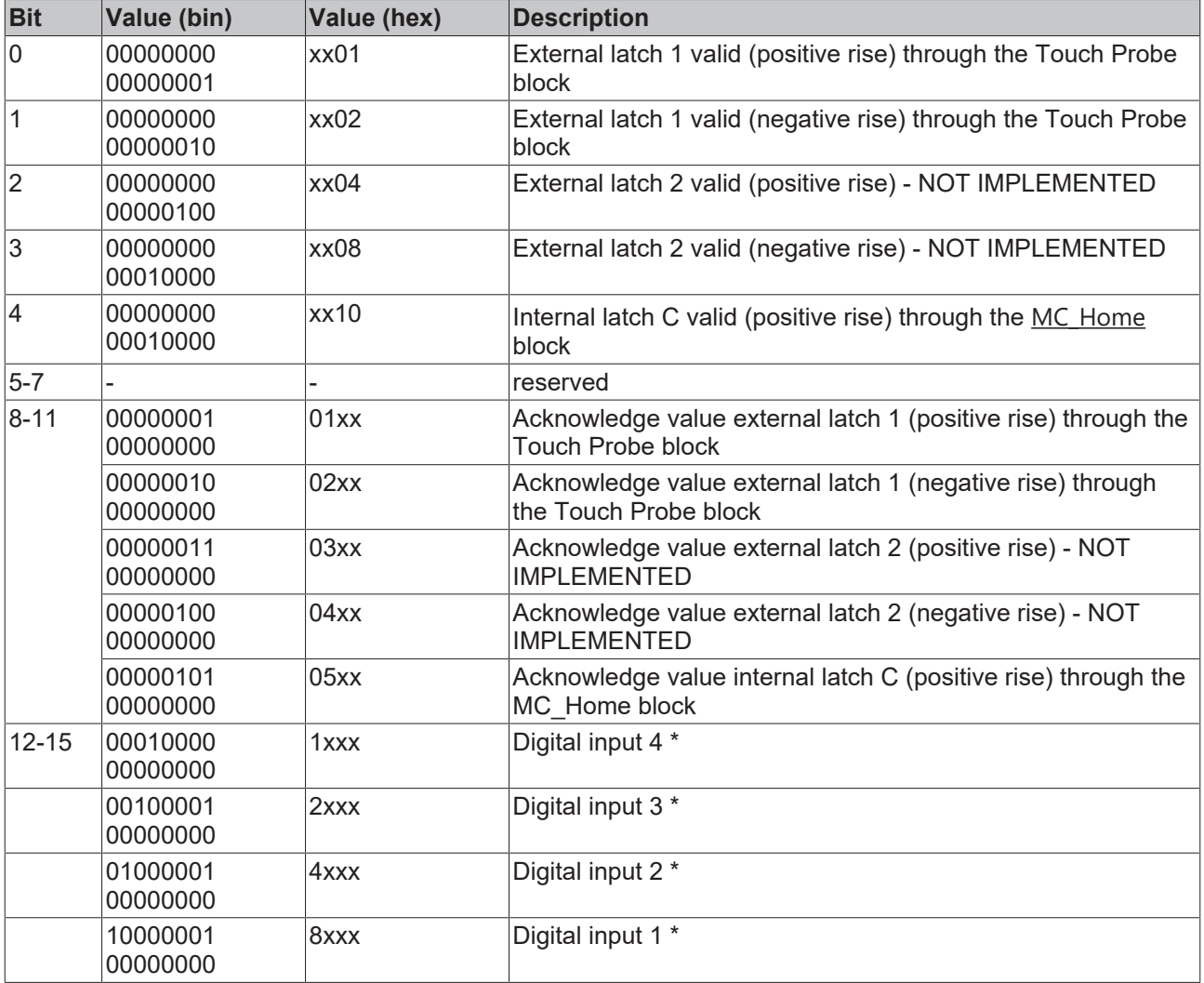

\*) from AX2000 FW 6.68 and TwinCAT 2.10 Build 1308

Guide value, if the latch input is used for referencing: 1 % of the motor nominal speed.

#### **Latch control word (2 bytes)**

(Encoder->Outputs->nCtrl1 and Encoder->Outputs->nCtrl2):

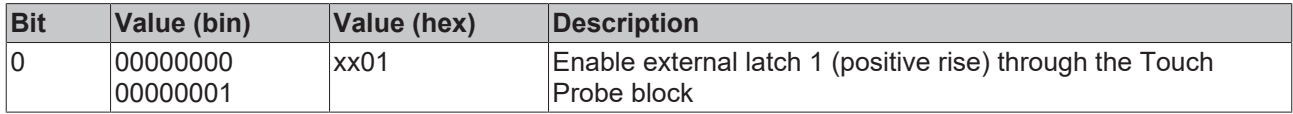

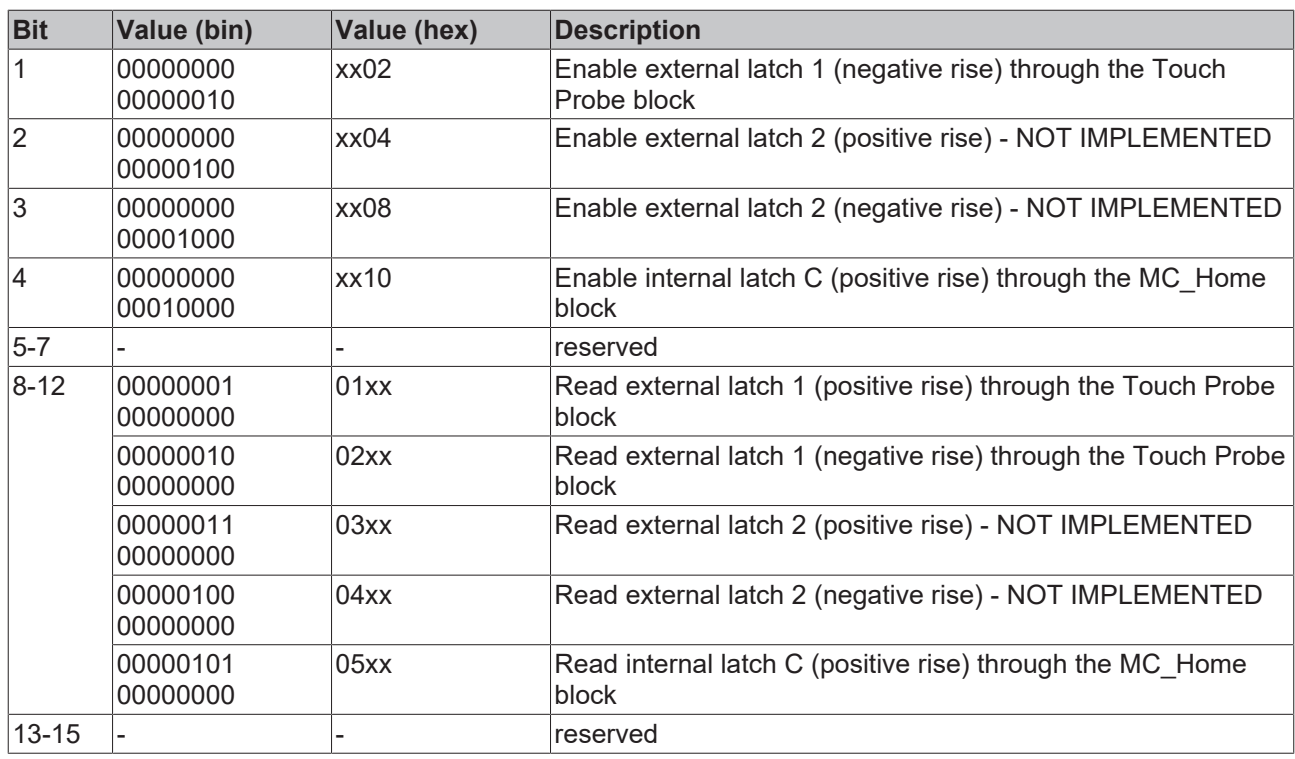

### <span id="page-32-0"></span>**7.2 Hardware-oriented referencing**

A choice can be made from the following reference modes in the NC when the "CANopen DS402" axis type is selected:

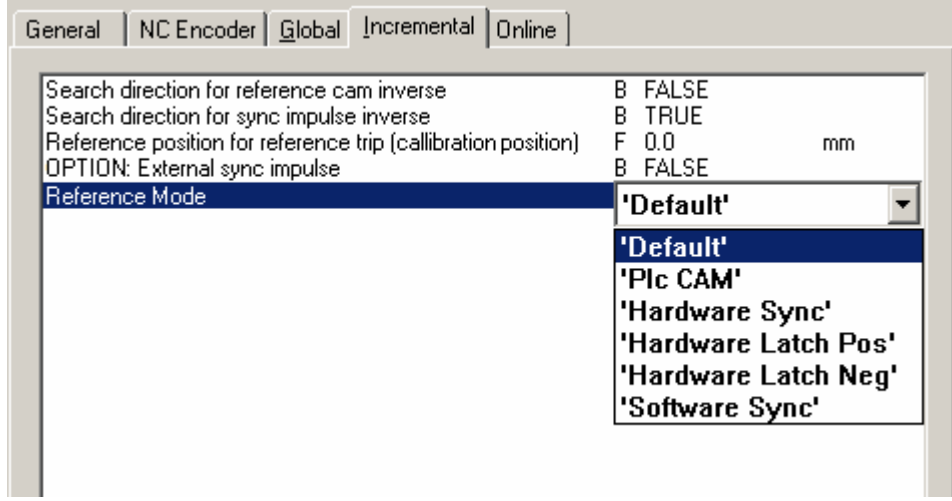

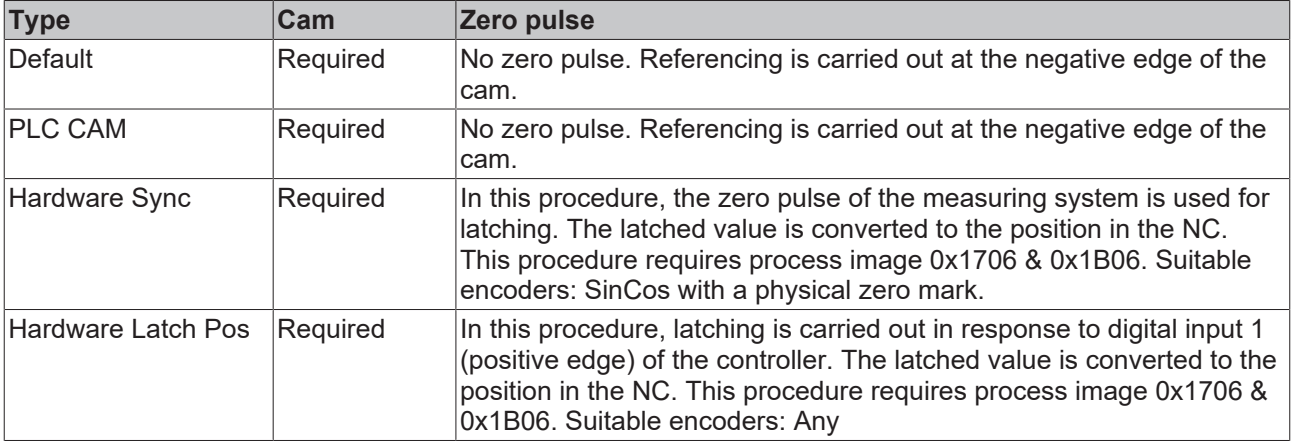

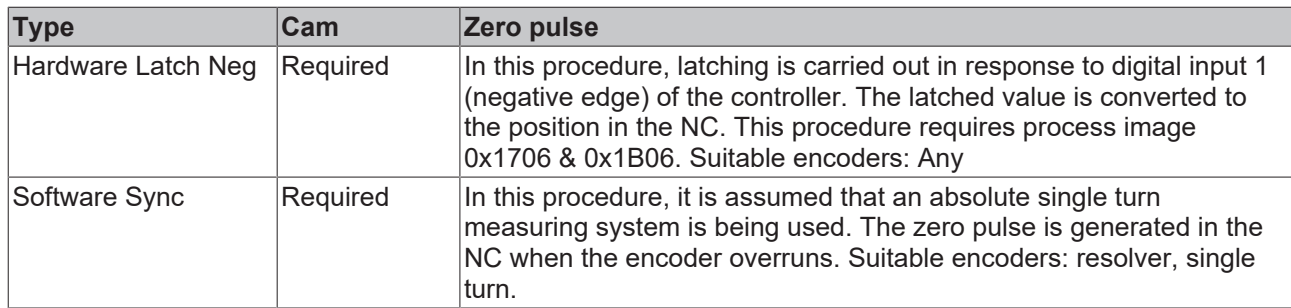

# <span id="page-33-0"></span>**7.3 Torque limiting**

If the process requires positioning with a reduced torque, the following settings should be made.

- Selection of the process image (0x1705 & 0x1B05) under the box (AX2000-B110): The link is modified automatically.
- The parameter DILIM is set to 1 in the drive using the Drive Tool.
- In the PLC project, the variable MaxTorq from the controller's process image is limited to the maximum current. Scaling of the specification: the controller's peak current corresponds to 3280 increments.

### <span id="page-33-1"></span>**7.4 Important objects**

These can only be read acyclically (SDO)

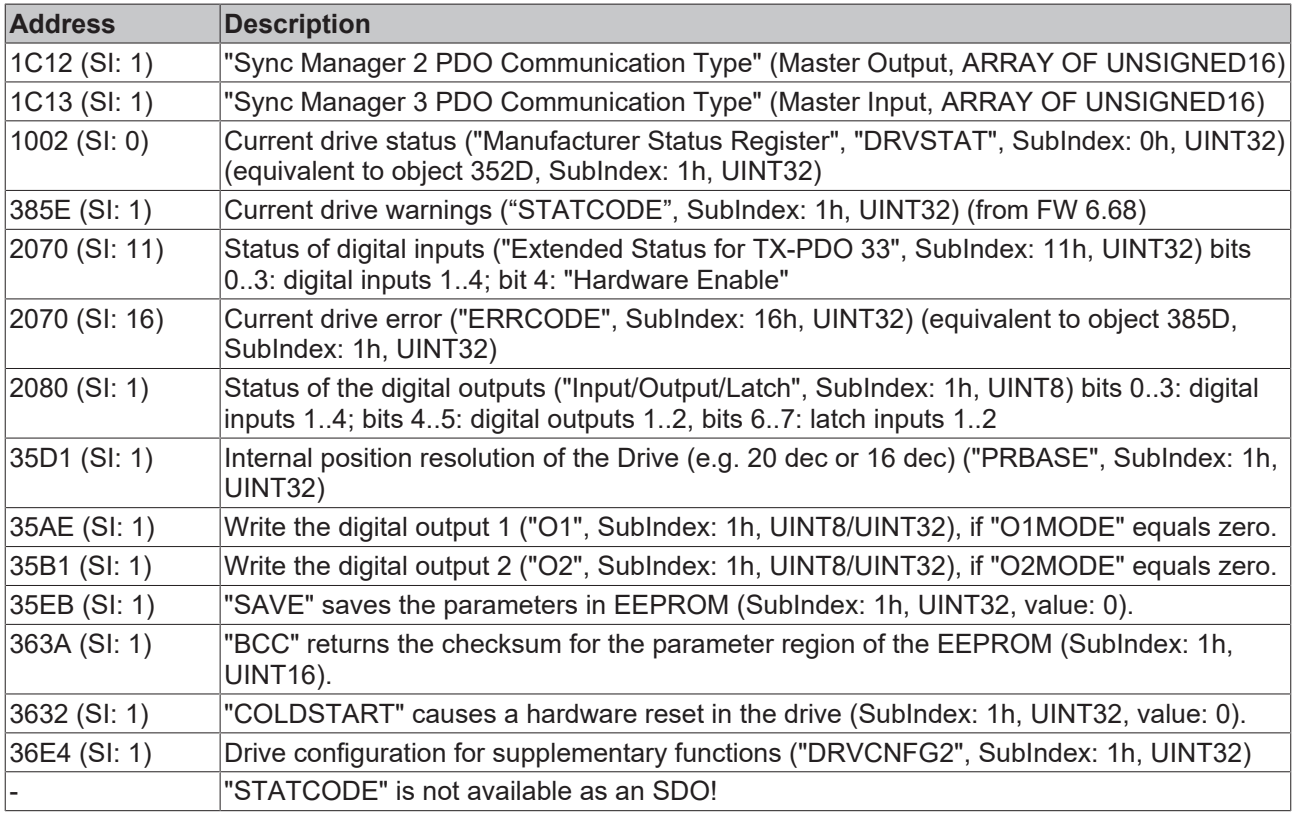

### <span id="page-33-2"></span>**7.5 Priorities of the set values**

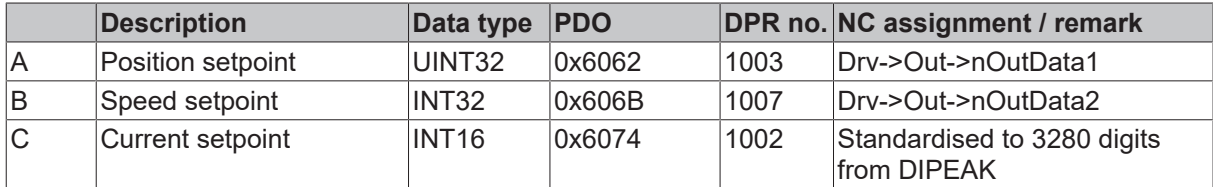

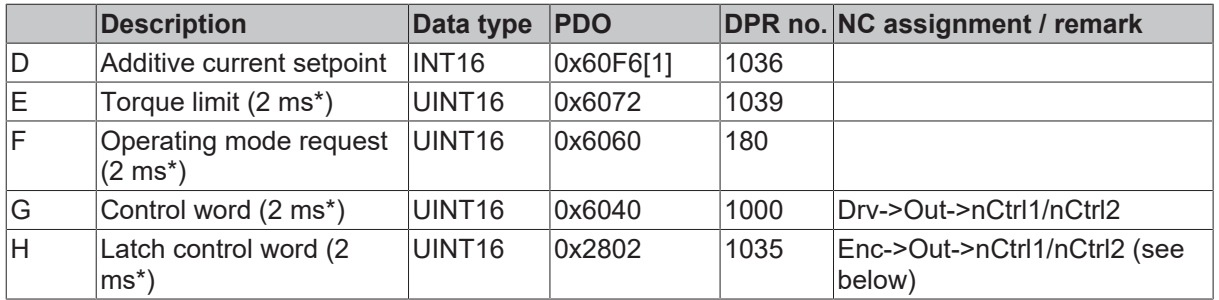

<span id="page-34-0"></span>\* Update times: PDO 1-5 with 2 ms, PDO 6 with 1 ms, PDO 7-8 with 4 ms

### **7.6 Priorities of the actual values**

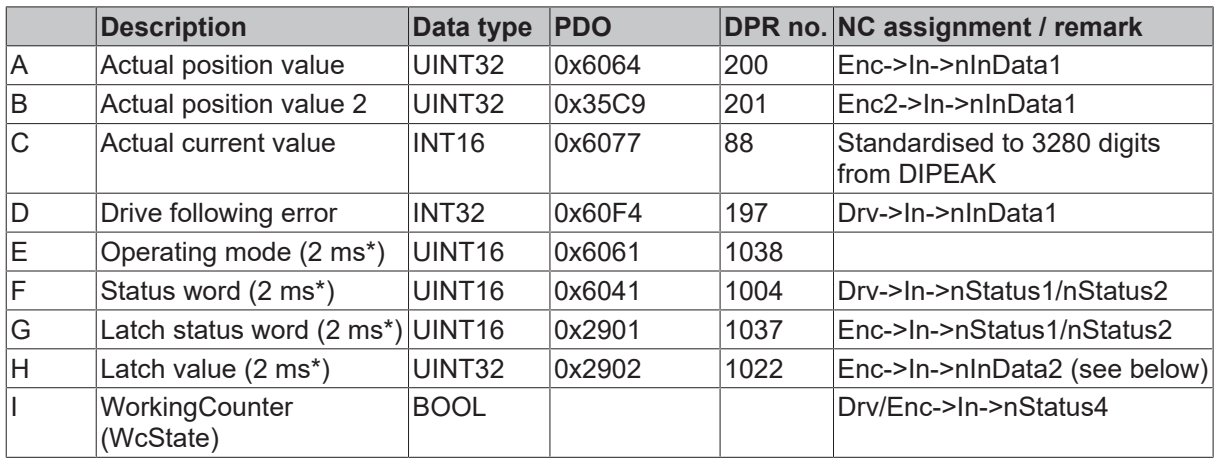

<span id="page-34-1"></span>(\*) Update times: PDO 1-5 with 2 ms, PDO 6 with 1 ms, PDO 7-8 with 4 ms

### **7.7 Recommended cycle times**

(Depending on operating mode - runtime optimization)

The minimum cycle time depends heavily on the drive configuration (second encoder, latching). If possible, the following settings should be made to reduce the loading on the servo drive:

- The drive's analog output values should be deactivated wherever possible (ANOUT1=0, ANOUT2=0, ANCNFG=-1).
- If possible, the following parameters should be set to zero: (IN1MODE to IN4MODE, O1MODE, O2MODE, SWCNFG, POSCNFG, WPOS).

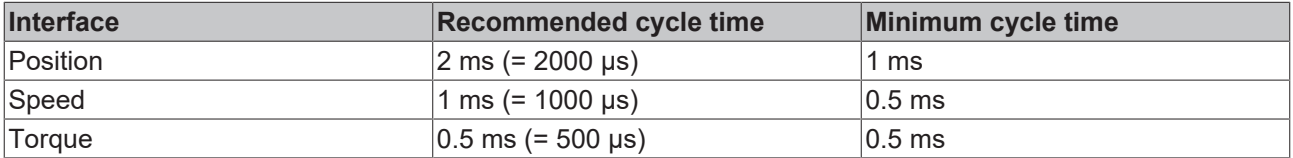

# <span id="page-35-0"></span>**8 Appendix**

### <span id="page-35-1"></span>**8.1 Firmware Update**

*NOTICE*

The supply voltage must not be interrupted during a firmware update!

#### **AX2000 Firmware**

The firmware of the AX2000 can be updated with the Drive CAN Download Tool as follows:

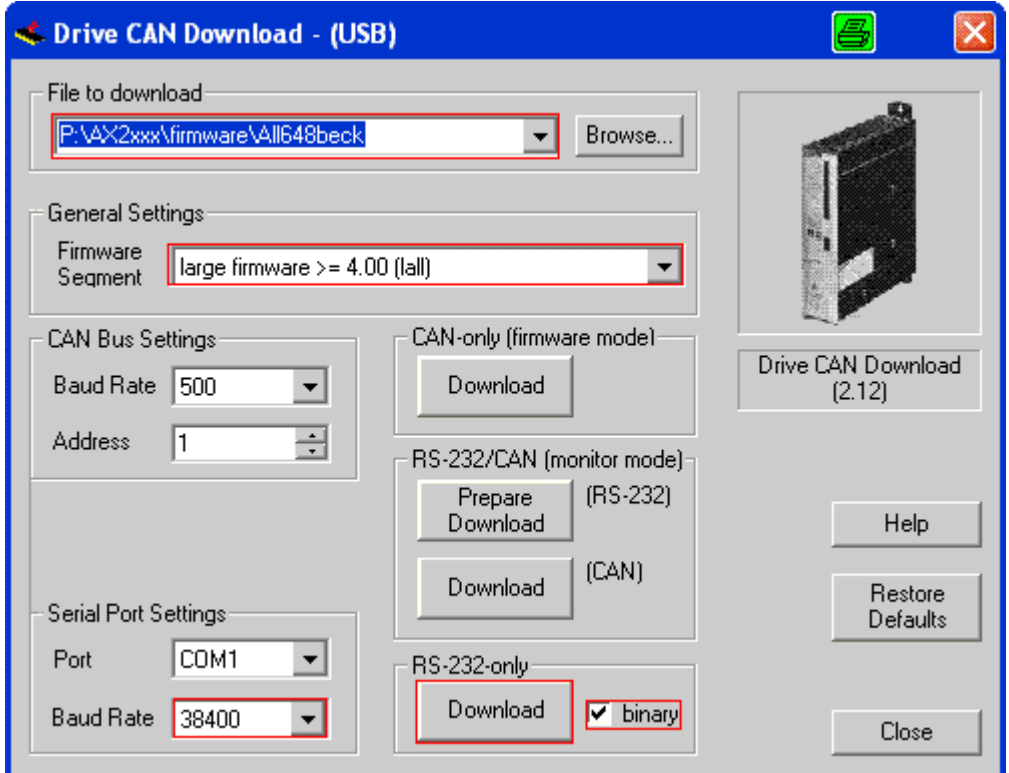

#### **AX2090-B110 Interface**

For future updates, new firmware can be loaded as follows:

## BECKHOFF

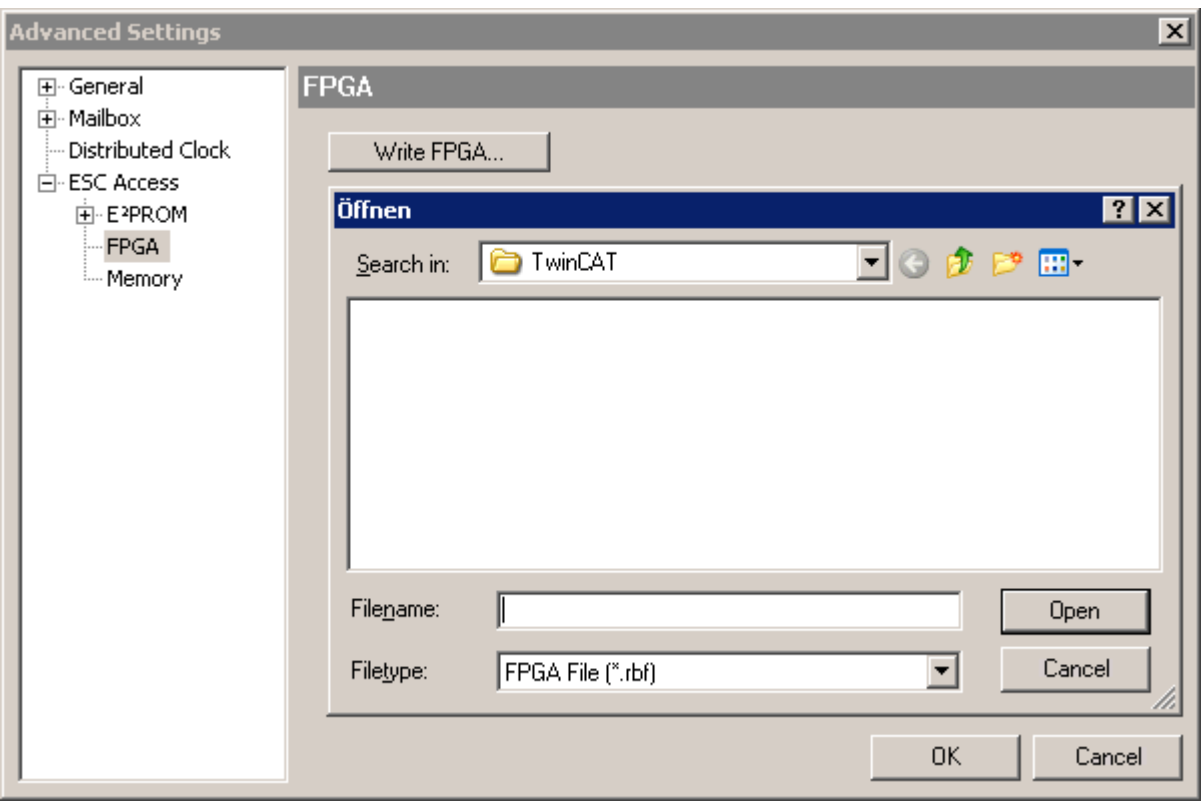

### <span id="page-36-0"></span>**8.2 Support and Service**

Beckhoff and their partners around the world offer comprehensive support and service, making available fast and competent assistance with all questions related to Beckhoff products and system solutions.

#### **Download finder**

Our [download finder](https://www.beckhoff.com/en-gb/support/download-finder/index-2.html) contains all the files that we offer you for downloading. You will find application reports, technical documentation, technical drawings, configuration files and much more.

The downloads are available in various formats.

#### **Beckhoff's branch offices and representatives**

Please contact your Beckhoff branch office or representative for [local support and service](https://www.beckhoff.com/support) on Beckhoff products!

The addresses of Beckhoff's branch offices and representatives round the world can be found on our internet page: [www.beckhoff.com](https://www.beckhoff.com/)

You will also find further documentation for Beckhoff components there.

#### **Beckhoff Support**

Support offers you comprehensive technical assistance, helping you not only with the application of individual Beckhoff products, but also with other, wide-ranging services:

- support
- design, programming and commissioning of complex automation systems
- and extensive training program for Beckhoff system components

Hotline: +49 5246 963-157 e-mail: support@beckhoff.com

#### **Beckhoff Service**

The Beckhoff Service Center supports you in all matters of after-sales service:

- on-site service
- repair service
- spare parts service
- hotline service

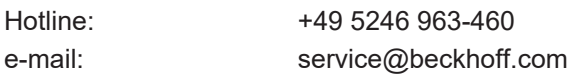

#### **Beckhoff Headquarters**

Beckhoff Automation GmbH & Co. KG

Huelshorstweg 20 33415 Verl Germany

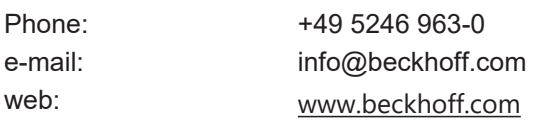

More Information: **[www.beckhoff.com/en-en/products/motion/](https://www.beckhoff.com/en-en/products/motion/)**

Beckhoff Automation GmbH & Co. KG Hülshorstweg 20 33415 Verl Germany Phone: +49 5246 9630 [info@beckhoff.com](mailto:info@beckhoff.de?subject=AX2000-B110) [www.beckhoff.com](https://www.beckhoff.com)

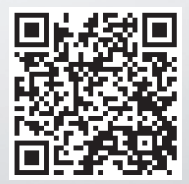